**Česká zemědělská univerzita v Praze**

**Provozně ekonomická fakulta**

**Katedra informačního inženýrství**

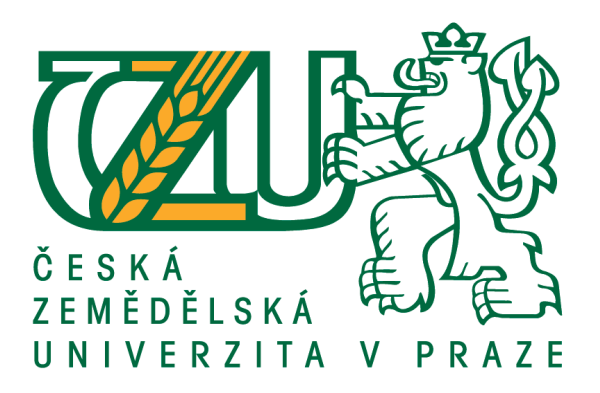

# **Bakalářská práce**

# **Vzorová specifikace uživatelského rozhraní**

**Matěj Běloubek**

**© 2018 ČZU v Praze**

# **ČESKÁ ZEMĚDĚLSKÁ UNIVERZITA V PRAZE**

Provozně ekonomická fakulta

# **ZADÁNÍ BAKALÁŘSKÉ PRÁCE**

Matěj Běloubek

InformaƟka

Název práce

**Vzorová specifikace uživatelského rozhraní**

Název anglicky

**User Interface Specification Educational Example** 

#### **Cíle práce**

Cílem této bakalářské práce je vytvořit vzorovou specifikaci uživatelského rozhraní, která bude použita jako příspěvek pro právě vznikající skripta, v době psaní této práce, pro předmět Interakce člověk a počítač vedeného Ing. Josefem Pavlíčkem, Ph.D. na Provozně ekonomické fakultě na České zemědělské univerzitě v Praze, která by demonstrovala všechny očekávané náležitosti takovéto dokumentace, a podpořit tak formu výuky tohoto předmětu. Předmětem UI specifikace bude aplikace, která bude demonstrovat základní principy interakčního designu a doporučení zvolené vývojové platformy na podkladě teoretických východisek.

Řešení vlastní práce bude předmětem diskuse autora a vedoucího práce, kde bude zhodnocena její kvalita a vhodnost pro zařazení do studijních skript jako vzorové UI specifikace.

#### **Metodika**

Metodika bakalářské práce bude založena na vytipování relevantních informačních zdrojů z oblasti navrhování uživatelského rozhraní při zohlednění zvolené vývojové platformy, jejich podrobném studiu, za účelem získání potřebných poznatků, jenž poslouží jako teoretická východiska pro vlastní práci. Jako předmět UI specifikace si autor zvolí vhodnou aplikaci, která bude vyhovovat potřebám vzorové ukázky. Návrh rozhraní bude vytvořen na podkladě syntézy získaných poznatků. K modelování bude použit software určený k navrhování a interaktivnímu prezentování uživatelských rozhraní Adobe XD. Proces modelování a vytváření UI specifikace se bude řídit principy a metodami z oblasti interakčního designu. Výsledek vlastní práce bude podroben kriƟckému zhodnocení v rámci diskuse autora a vedoucího práce, kde bude zhodnocena její kvalita a vhodnost pro zařazení do studijních skript jako vzorové UI specifikace.

#### **Doporučený rozsah práce**

45-55 stran

#### **Klíčová slova**

Interakce člověk a počítač, Vzorová, UI specifikace, Výukový materiál

#### **Doporučené zdroje informací**

- Alan Cooper. About Face: The Essentials of Interaction Design. Vyd. 4. Indianapolis, IN, USA: Wiley, 2014. ISBN 978-1-118-76657-6.
- Alan Cooper. About Face 3: The Essentials of Interaction Design. Vyd. 3. Indianapolis, IN, USA: Wiley, 2007. ISBN 978-0-470-08411-3.
- Jesse James Garrett. The Elements of User Experience: User-Centered Design for the Web and Beyond. Vyd. 2. Berkeley, CA, USA: New Riders, 2011. ISBN 978-0-321-68368-7.
- Nielsen Norman Group: Articles. Nielsen Norman Group. [online]. Fremont, CA, USA, 1998-2017. Dostupné z: https://www.nngroup.com/articles/

### **Předběžný termín obhajoby** 2017/18 LS – PEF

**Vedoucí práce** Ing. Josef Pavlíček, Ph.D.

**Garantující pracoviště** Katedra informačního inženýrství

Elektronicky schváleno dne 11. 1. 2018

**Ing. MarƟn Pelikán, Ph.D.** Vedoucí katedry

Elektronicky schváleno dne 11. 1. 2018

**Ing. MarƟn Pelikán, Ph.D.** Děkan

V Praze dne 14. 03. 2018

### **Čestné prohlášení**

Prohlašuji, že svou bakalářskou práci "Vzorová specifikace uživatelského rozhraní" jsem vypracoval samostatně pod vedením vedoucího bakalářské práce a s použitím odborné literatury a dalších informačních zdrojů, které jsou citovány v práci a uvedeny v seznamu použitých zdrojů na konci práce. Jako autor uvedené bakalářské práce dále prohlašuji, že jsem v souvislosti s jejím vytvořením neporušil autorská práva třetích osob.

V Praze dne 14. 3. 2018

#### **Poděkování**

Rád bych touto cestou poděkoval vedoucímu bakalářské práce panu Ing. Josefu Pavlíčkovi Ph.D. za jeho ochotnou pomoc a cenné připomínky k mé práci.

# **Vzorová specifikace uživatelského rozhraní**

#### **Abstrakt**

Cílem této bakalářské práce je vytvořit vzorovou specifikaci uživatelského rozhraní, která bude použita jako ukázka ve skriptech ke kurzu Interakce člověk a počítač vyučovaného na Provozně ekonomické fakultě na České zemědělské univerzitě v Praze. Tato vzorová ukázka by měla demonstrovat všechny očekávané náležitosti takovéto dokumentace.

Teoretická část práce je založena na podrobném studiu a analýze relevantních informačních zdrojů z oblasti interakčního designu a user experience a oficiálních doporučení pro zvolený operační systém. V praktické části byla na podkladě syntézy získaných poznatků vytvořena vzorová UI specifikace mobilní aplikace se stručným výkladem, který popisuje jednotlivé součásti dokumentu. Při hodnocení vlastní práce bylo nalezeno několik nedostatků, dle kterých byla UI specifikace přepracována. Na základě posouzení vedoucího práce bylo rozhodnuto, že vlastní práce bude zařazena do skript jako vzorová UI specifikace.

**Klíčová slova:** Interakce člověk a počítač, Vzorová UI specifikace, Výukový materiál, Skripta, Mobilní aplikace

# **User Interface Specification Educational Example**

#### **Abstract**

The goal of this thesis is to create a model user interface specification which will serve as an educational example in the textbook for the Human-Computer Interaction course provided by the Faculty of Economics and Management of the Czech University of Life Sciences Prague. This educational example should demonstrate all the important requirements for such documentation.

The theoretical part is based on a detailed study and analysis of relevant information sources from the field of interaction design, user experience and the official human interface guidelines for the selected operating system. In the practical part, the model UI specification of a mobile application, including notes describing the individual parts of the document, was created based on a synthesis of the acquired knowledge. The evaluation of the work identified few deficiencies, which were subsequently eliminated. Based on the supervisor's assessment, the product of this work will be included in the textbook.

**Keywords**: Human-Computer Interaction, Model UI Specification, Educational Example, Textbook, Mobile Application

# Obsah

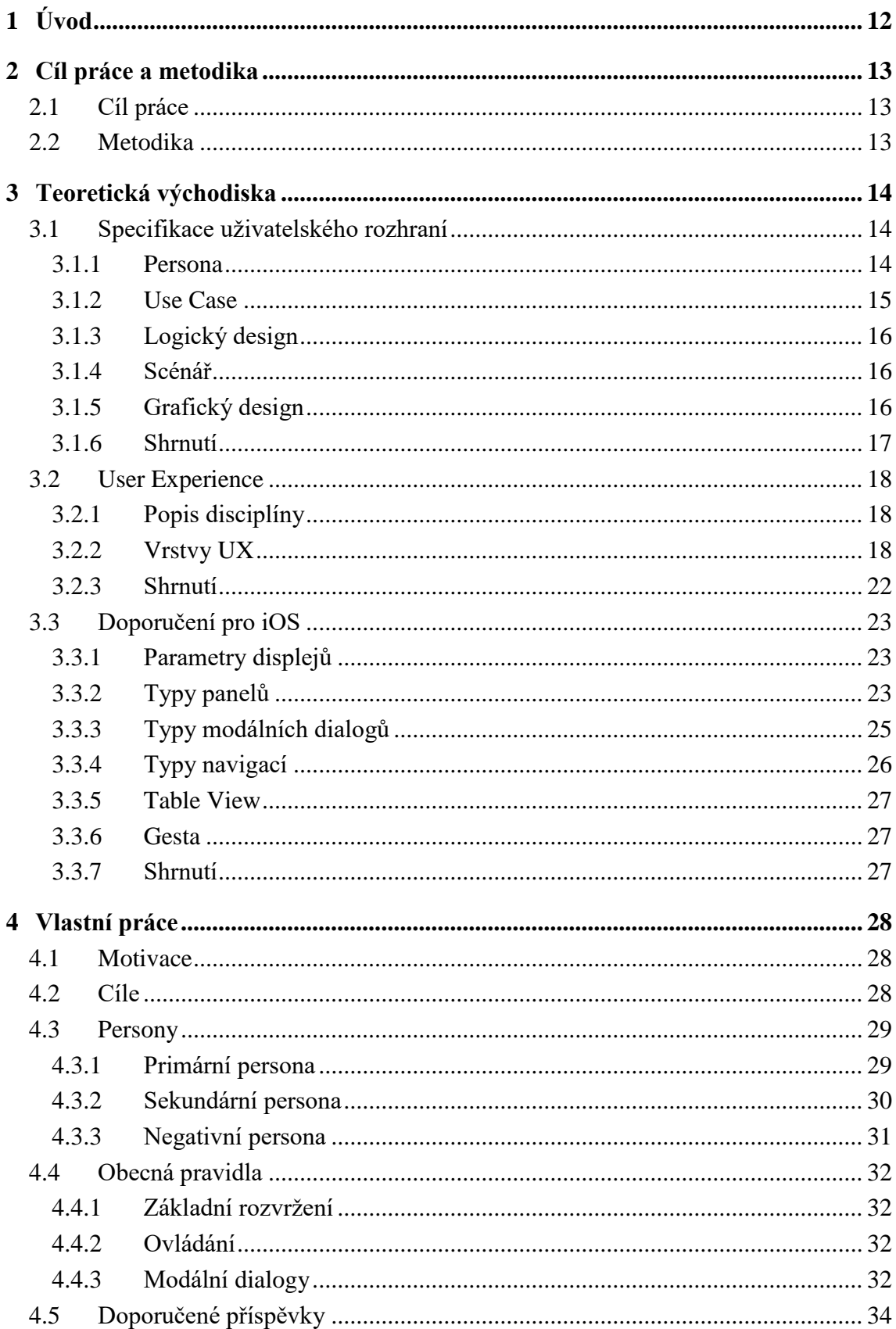

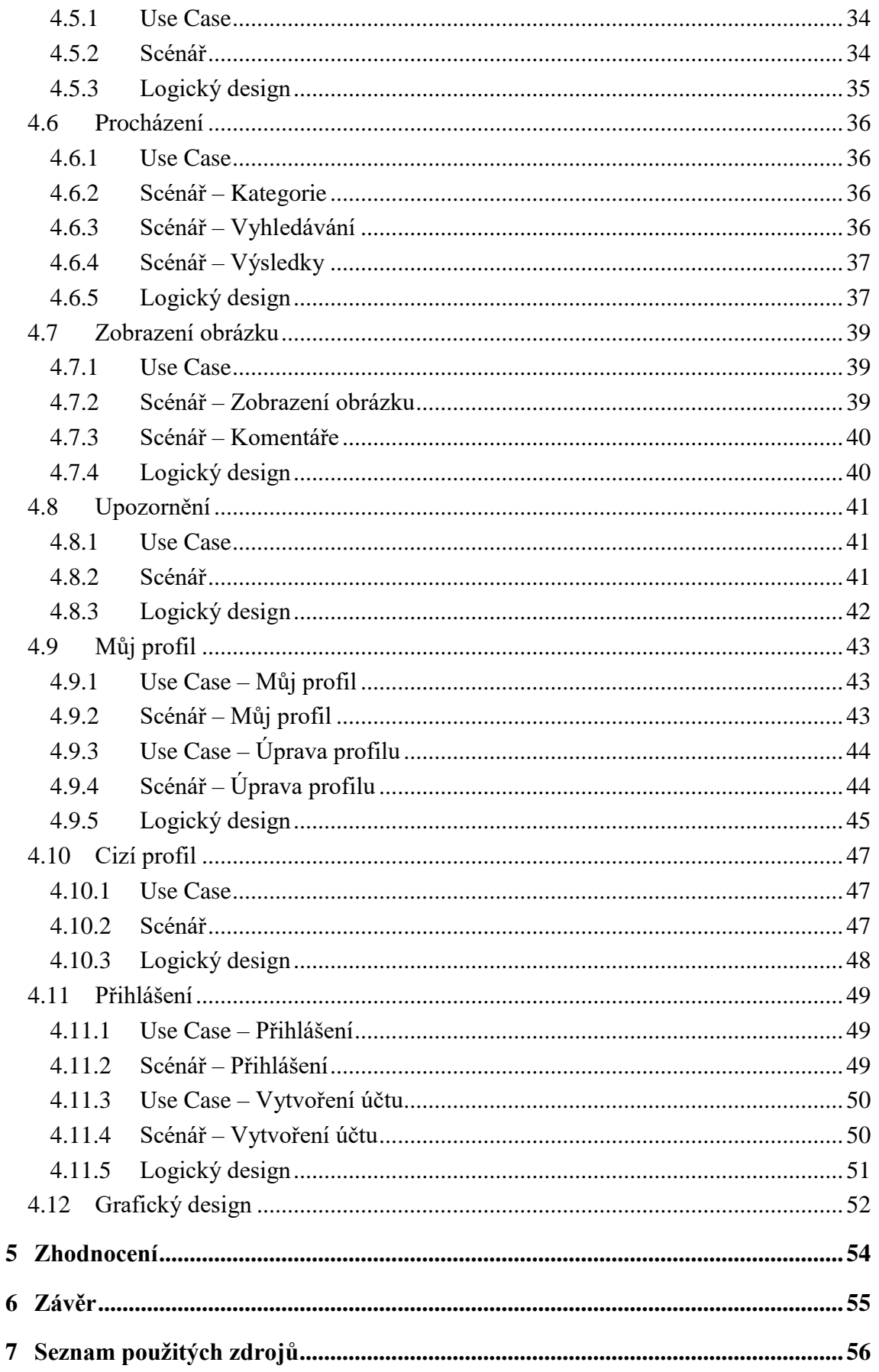

# Seznam obrázků

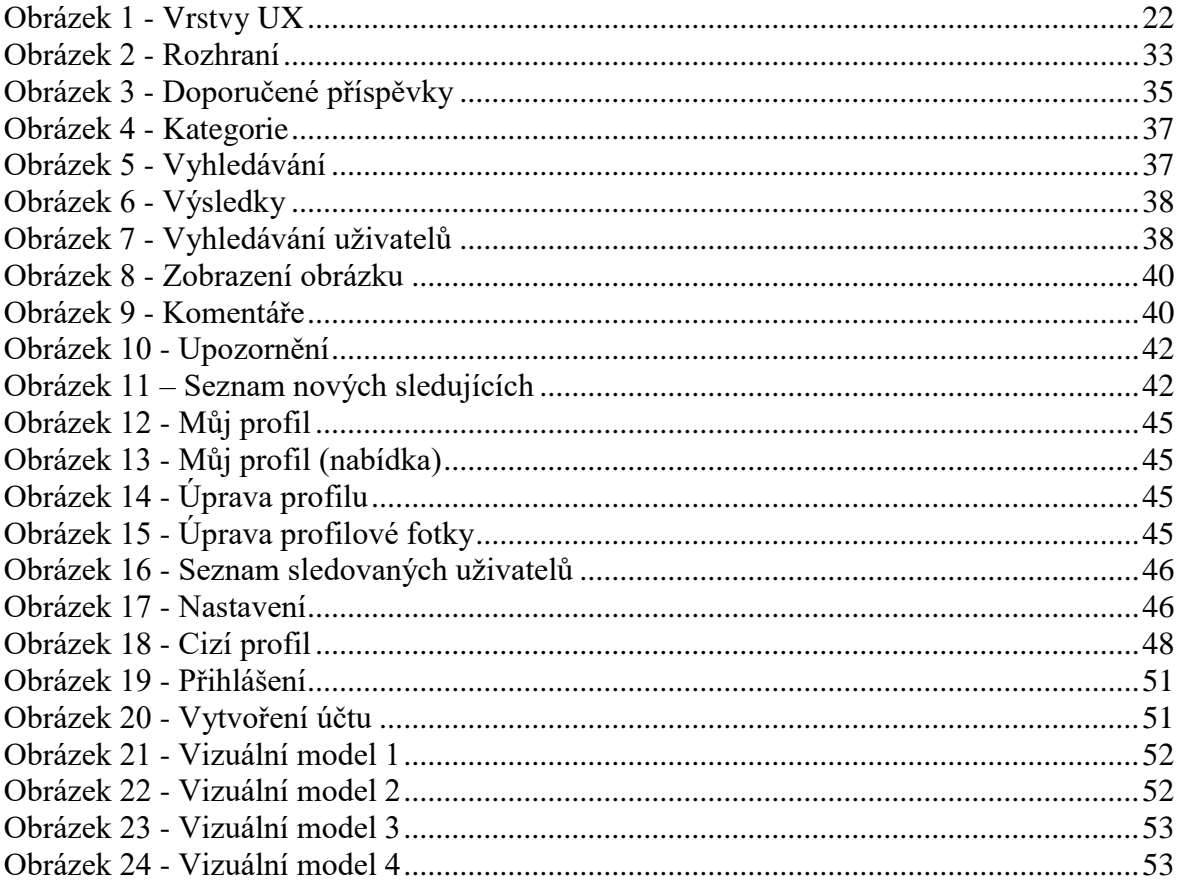

# **Seznam tabulek**

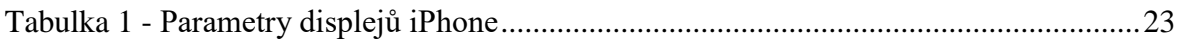

# Seznam použitých zkratek

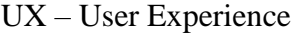

UI - User Interface

# <span id="page-11-0"></span>**1 Úvod**

Efektivní a intuitivní uživatelské prostředí je nezpochybnitelně zásadní faktor pro úspěch vývoje veškerého softwaru určeného pro běžné uživatele. Může jít o aplikace pro naplňování každodenních potřeb, jako je komunikace na sociálních sítích, nakupování v internetových obchodech nebo ovládání palubního počítače automobilu. Vždy ale úspěchem návrhu uživatelského rozhraní rozumíme naplnění očekávání uživatelů, kteří s pomocí aplikace za daných okolností dosáhnou svého cíle. Ať už je cílový uživatel zkušený v používání současných technologií a již si osvojil existující pracovní postupy, či nikoliv, hovoříme zejména o tzv. laickém uživateli, který chce svého cíle dosáhnout s vynaložením co nejmenšího úsilí. A jeho rozhodnutí pro přijetí, resp. zavržení, takové aplikace ovlivní zejména tento faktor. Snahou návrhu je pak zejména přizpůsobit se uživateli a jeho potřebám.

Autor si v této práci klade za cíl vytvořit příspěvek pro právě vznikající skripta, v době psaní této práce, k předmětu Interakce člověk a počítač vedeného Ing. Josefem Pavlíčkem, Ph.D. na Provozně ekonomické fakultě na České zemědělské univerzitě v Praze. Přesněji vytvořit vzorovou specifikaci uživatelského rozhraní, která by demonstrovala všechny očekávané náležitosti takovéto dokumentace, popsat jednotlivé součásti této dokumentace, a podpořit tak formu výuky tohoto předmětu. Důvodem pro vznik této práce je, že ve vyvíjených skriptech chybí takováto ukázka, která by v požadované formě a rozsahu doplňovala zbytek studijního textu.

Předmětem specifikace uživatelského rozhraní bude mobilní aplikace určená pro telefony s operačním systémem iOS, přičemž návrh bude proveden s ohledem na oficiální doporučení pro tento systém. Autor si neklade za cíl přispět do této problematiky inovativními myšlenkami, ale názorně studentům demonstrovat všechny očekávané náležitosti UI specifikace a pokusit se přispět k uvědomění si základních principů interakčního designu, které se při návrhu uživatelského rozhraní dodržují. Důležitou stránkou této práce bude dbát na to, aby UI specifikace nebyla příliš komplikovaná a ve výsledku mohla efektivně posloužit jako výukový materiál pro studenty předmětu Interakce člověk a počítač.

# <span id="page-12-0"></span>**2 Cíl práce a metodika**

#### <span id="page-12-1"></span>**2.1 Cíl práce**

Cílem této bakalářské práce je vytvořit vzorovou specifikaci uživatelského rozhraní, která bude použita jako příspěvek pro právě vznikající skripta, v době psaní této práce, pro předmět Interakce člověk a počítač vedeného Ing. Josefem Pavlíčkem, Ph.D. na Provozně ekonomické fakultě na České zemědělské univerzitě v Praze, která by demonstrovala všechny očekávané náležitosti takovéto dokumentace, a podpořit tak formu výuky tohoto předmětu. Předmětem UI specifikace bude aplikace, která bude demonstrovat základní principy interakčního designu a doporučení zvolené vývojové platformy na podkladě teoretických východisek.

Řešení vlastní práce bude předmětem diskuse autora a vedoucího práce, kde bude zhodnocena její kvalita a vhodnost pro zařazení do studijních skript jako vzorové UI specifikace.

#### <span id="page-12-2"></span>**2.2 Metodika**

Metodika bakalářské práce bude založena na vytipování relevantních informačních zdrojů z oblasti navrhování uživatelského rozhraní při zohlednění zvolené vývojové platformy, jejich podrobném studiu, za účelem získání potřebných poznatků, jenž poslouží jako teoretická východiska pro vlastní práci. Jako předmět UI specifikace si autor zvolí vhodnou aplikaci, která bude vyhovovat potřebám vzorové ukázky. Návrh rozhraní bude vytvořen na podkladě syntézy získaných poznatků. K modelování bude použit software určený k navrhování a interaktivnímu prezentování uživatelských rozhraní Adobe XD. Proces modelování a vytváření UI specifikace se bude řídit principy a metodami z oblasti interakčního designu. Výsledek vlastní práce bude podroben kritickému zhodnocení v rámci diskuse autora a vedoucího práce, kde bude zhodnocena její kvalita a vhodnost pro zařazení do studijních skript jako vzorové UI specifikace.

# <span id="page-13-0"></span>**3 Teoretická východiska**

#### <span id="page-13-1"></span>**3.1 Specifikace uživatelského rozhraní**

V této kapitole bude vysvětlen pojem specifikace uživatelského rozhraní a budou zde popsány jednotlivé součásti, ze kterých se specifikace uživatelského rozhraní skládá. Na základě pochopení těchto náležitostí autor v praktické části práce vytvoří vzorovou specifikaci uživatelského rozhraní se stručným popisem určeným pro studenty předmětu Interakce člověk a počítač. V závěru této kapitoly bude obsaženo shrnutí získaných poznatků.

**Specifikace uživatelského rozhraní** (nebo také UI specifikace) je druh dokumentace, která ve formalizované podobě definuje návrh uživatelského rozhraní počítačového programu a slouží jako referenční zdroj informací pro softwarové tvůrce, kteří budou daný počítačový program vyvíjet. UI specifikace se skládá z několika součástí, jsou to motivace, cíle projektu, persony, use case, logický design, scénář a grafický design. (1)

Pokud by byla činnost návrhu chápána jako proces, bylo by možné říci, že každá ze součástí UI specifikace představuje výstup z jiného kroku procesu návrhu uživatelského rozhraní. UI specifikace popisuje funkce, které bude systém poskytovat; interakce, které budou mezi uživatelem a systémem probíhat; a konkrétní podobu uživatelského rozhraní, jak budou všechny stanovené požadavky naplněné. UI specifikace tedy odděluje činnost návrhu uživatelského rozhraní od vlastní implementace systému, slouží k validačním účelům a pokud je vytvořena důsledně, měla by zabránit vzniku nejasností či rozdílné individuální interpretace v průběhu vývoje.

#### <span id="page-13-2"></span>**3.1.1 Persona**

Persona je deskriptivní model uživatele, který popisuje jeho vlastnosti – chování, způsob myšlení, cíle a motivace. Jedná se o jeden z nejužitečnějších nástrojů interakčního designu, který slouží k modelování uživatelů, umožňuje pochopit jejich potřeby v kontextu určitého produktu a poskytuje způsob, jak tyto informace vizualizovat. Persona představuje jednu fiktivní postavu, která je ale založena na celé řadě skutečných uživatelů sdílejících obdobné potřeby, a tuto skupinu uživatelů zastupuje. Protože jde o model, který představuje člověka (personifikace), interakční designéři jsou tak na tomto základě schopni vyvinout empatii a vžít se do role uživatele, pro kterého produkt navrhují. (2 stránky 75-76, 81-82)

Persona je sestavena na základě dat získaných při výzkumu zejména formou rozhovorů s uživateli. Doplňující informace mohou být poskytnuty dalšími způsoby, jako jsou například průzkum trhu, model segmentace trhu apod. Získaná data o uživatelích jsou následně podrobena analýze, jejímž cílem je nalézt opakující se vzorce chování, které jsou následně formalizovány do podoby modelu – persony. (2 stránky 76, 80-81)

"The best way to successfully accommodate a variety of users is to design for *specific types of individuals with specific needs*." (2 str. 77)

Z hlediska prioritizace uživatelů je persony možné rozdělit na několik typů (v sestupném pořadí dle priority): primární – hlavní typ uživatele; sekundární – má dodatečné požadavky, ale nejsou v rozporu s primární personou; doplňující – její potřeby jsou pokryty primární a sekundární personou; zákazník – například ten, kdo produkt nakupuje; obsloužený – není uživatelem, ale je produktem přímo ovlivněn; negativní – pro tuto personu není produkt určen. (2 stránky 95, 104-106)

Požadavky různých skupin uživatelů mohou být protichůdné, posuzovat je v takovém případě jako rovnocenné, může vyústit v rozhodnutí nevyhovující nikomu. Persona by neměla popisovat pouze základní demografické a osobní údaje, jako jsou pohlaví, věk, stav, příjem, jméno a stručný životopis. Persona by měla dále popisovat cíle, kterých chce uživatel v souvislosti s produktem dosáhnout; jeho motivace; postoj k doméně produktu; mentální model; a chování při používání produktu. (3)

#### <span id="page-14-0"></span>**3.1.2 Use Case**

Use case (česky případ užití) je požadavek na určitou funkci vyvíjeného systému a zároveň technika sloužící pro popis příslušné interakce probíhající mezi uživatelem a systémem. S pomocí use case lze vytvořit úplný výčet takovýchto požadavků. Na základě stanovených případů užití lze například ověřovat, zda je vyvíjený systém z hlediska jeho funkcí kompletní. Popis případu užití se sestává z dílčích nízkoúrovňových akcí, v jeho popisu ale nejsou zmiňovány podrobnosti o provedení uživatelského rozhraní a běžně v něm nejsou ani podrobnosti o chování vyvíjeného systému, tyto informace zůstávají implicitní.

Nevýhodou tradičního pojetí use case je, že všechny interakce jsou z hlediska jejich prioritizace považovány za rovnocenné. (2 str. 113)

#### <span id="page-15-0"></span>**3.1.3 Logický design**

Drátový model (anglicky wireframe) je dokument, který ve schématické podobě zachycuje logické rozvržení uživatelského rozhraní, konkrétní zvolené prvky a jejich rozmístění v prostoru rozhraní, které budou zprostředkovávat požadované funkce, vlastní obsah a navigaci v architektuře systému. Drátový model je důležitou součástí procesu vývoje, sloužící jako reference pro navazující vizuální design a implementaci systému. Slouží také k ověření, že produkt splňuje všechny dříve stanovené požadavky. Součástí drátových modelů bývají popis chování systému a odkazy na další dokumentaci popisující navrženou strukturu systému nebo stanovené obsahové a funkční požadavky. Drátový model může být vypracován v různých úrovních detailu, od jednoduchého ručně kresleného náčrtku po komplexní formálně zpracovaný dokument. Podoba dokumentace a úroveň detailu by měla vyhovovat potřebám vývoje. Celkový počet drátových modelů potřebný pro úspěšné zachycení podoby uživatelského rozhraní se může mezi projekty lišit. (4 stránky 128-131)

#### <span id="page-15-1"></span>**3.1.4 Scénář**

Scénář je podrobný popis chování systému v rámci určitého případu užití. Scénář je psán z pohledu systému a popisuje, jaké akce systém provádí v reakci na podněty uživatele, dle potřeby až do úrovně detailu uživatelského rozhraní, např. jaké prvky zprostředkovávají určité funkce apod. Scénář slouží také jako doplněk drátového modelu, protože informace o chování systému nejsou ze samotného schématu obrazovky zřejmé. Pro každý případ užití je vytvořen jeden nebo více scénářů tak, aby byly zachyceny všechny možné průběhy interakce. (1)

#### <span id="page-15-2"></span>**3.1.5 Grafický design**

Grafický design je součást UI specifikace popisující výslednou vizuální podobu uživatelského rozhraní, jejíž úkolem je pozitivně ovlivnit zrakové vnímání produktu uživatelem. Rozhraní by mělo podporovat účel daného produktu, přirozeně navádět uživatele a zanechávat v něm dobrý dojem. (1)

**Vizuální design rozhraní** je disciplína zabývající se navržením vizuální podoby uživatelského rozhraní, jejíž snahou je, aby rozhraní uživateli co nejefektivněji sdělovalo informace a vysvětlovalo chování systému, a má významný dopad na to, jestli bude produkt působit na uživatele atraktivně. Tato disciplína se částečně překrývá s disciplínou grafického designu, ale zabývá se zejména organizačními aspekty designu a vhodným využitím vizuálních podnětů k vyjádření chování systému (např. vyjádření stavu programu) při zohlednění potřeb uživatele souvisejících s kognitivními funkcemi. (2 stránky 287, 288, 289)

"Visual interface designers are concerned with finding representations best suited to communicating the specific *behavior* of the interactive product that they are designing." (2 str. 288), They focus on how to match the visual structure of the interface to the logical structure of both the users'mental models and the program's behaviors." (2 str. 289)

Pro dosažení daného cíle musí být prvky, ze kterých se vizuální kompozice skládá, vhodně upraveny a uspořádány. Každý prvek kompozice má určité vizuální atributy, jsou to: velikost, tvar, barva, jas, orientace, textura, pozice; a typografie. Samotná určitá vlastnost nemívá vrozený význam, zejména kontrast (podobnost a rozdílnost) mezi vlastnostmi jednotlivých prvků umožňuje vytvořit dojem rozhraní. (2 stránky 290-293)

Lidský mozek je schopný zpracovávat vizuální data na základě vizuálních podnětů do vzorů, které umožňují rychlé a efektivní zpracování vizuálních informací, které jsou v dané chvíli pro člověka důležité. Aby bylo této schopnosti využito, vizuální rozhraní by mělo dodržovat určité principy a zajistit tak jeho snadnější použití. Principy, které by měli být při návrhu dodržovány jsou např. zajištění konzistence, vizuální hierarchie, vizuální struktury, zamezení nadměrné vizuální složitosti apod. (2 str. 293)

#### <span id="page-16-0"></span>**3.1.6 Shrnutí**

V této kapitole bylo vysvětleno, co to je pojem UI specifikace, jaký je její účel a z jakých součástí se skládá. Dále byly popsány všechny dílčí součásti této dokumentace, jaký je jejich účel v rámci vývoje, kde se získávají potřebná data a jak se zpracovávají na obsažené informace a byly uvedeny některé principy, které se vztahují k návrhu příslušného aspektu interaktivního systému.

#### <span id="page-17-0"></span>**3.2 User Experience**

V této kapitole budou shrnuty nejdůležitější poznatky získané studiem knihy The Elements of User Experience: User-Centered Design for the Web and Beyond. Bude zde vysvětlen pojem user experience (česky uživatelský požitek) a budou zde popsány součásti, ze kterých se uživatelský požitek skládá. Cílem této kapitoly je doplnit předešlou kapitolu Specifikace uživatelského rozhraní o informace, v jakých krocích probíhá návrh uživatelského požitku a ověřit si některé z již nabytých poznatků. Největší pozornost bude v této kapitole věnována shrnutí poznatků o návrhu konceptuální struktury a drátového modelu aplikace, kde by mělo docházet k největšímu průniku s učivem předmětu Interakce člověk a počítač.

#### <span id="page-17-1"></span>**3.2.1 Popis disciplíny**

User experience (zkráceně UX, česky uživatelský požitek) je disciplína zabývající se otázkou, jaký má uživatel požitek z určitého produktu nebo služby a jestli pro uživatele představovalo dosažení cíle dobrou zkušenost. Cílem user experience designu je zajistit, aby všechny dílčí aspekty produktu fungovaly tak, jak to uživatel očekává. Pokud by užívání produktu nebylo pro uživatele příjemné, tak i přes dosažení svého cíle nebude spokojený a v případě technologických produktů se může cítit hloupě. (4 stránky 6-8, 16)

User experience využívá konceptu user-centered design. Je to přístup k navrhování produktu, kde jsou v každém kroku návrhu zohledňovány potřeby uživatele. V ideálním případě je uživatelský požitek takto navrženého produktu výsledkem výhradně vědomě provedených rozhodnutí. (4 str. 17)

Z hlediska měření efektivnosti user experience se využívá ukazatele nazývaného conversion rate. V případě e-shopu by se jednalo např. o poměr lidí, kteří se na stránce zaregistrovali a těmi, kteří stránku pouze navštívili. (4 stránky 13-15)

#### <span id="page-17-2"></span>**3.2.2 Vrstvy UX**

Jesse James Garrett ve své knize rozděluje uživatelský požitek do 5 oddělených vrstev a usnadňuje tím pochopení jinak komplexního celku. V každé vrstvě se řeší jiné otázky, od nejabstraktnějších na první vrstvě strategy (stanovení strategických cílů) až po nejkonkrétnější na poslední vrstvě surface (produkt z hlediska senzorického vnímání), přičemž rozhodnutí učiněná na jedné vrstvě ovlivní rozhodnutí na navazujících vrstvách. (4 stránky 19-22)

#### 3.2.2.1 Strategy

Tato vrstva se věnuje nalezení odpovědí na strategické otázky. Ty se dělí na dvě skupiny, otázky interního charakteru – produktové cíle a otázky externího charakteru – uživatelské potřeby. (4 str. 36)

Uživatelské potřeby definují, kdo je uživatelem produktu a jaké jsou jeho potřeby. Nejprve musí dojít ke stanovení, kdo jím bude a následně se o něm mohou získávat bližší informace pomocí různých metod výzkumu, jako je segmentace uživatelů na základě určitých kritérií, rozhovory, sestavování person a usability testování. Získané poznatky pak slouží k lepšímu pochopení uživatele a pomáhají v přizpůsobování produktu. (4 stránky 42- 44, 47, 48)

Produktové cíle definují výsledky, kterých má produkt dosáhnout pro společnost, která ho poskytuje, bez ohledu na zbytek jejího podnikání. Explicitní stanovení cílů zamezí tomu, aby v průběhu vývoje produktu došlo k jejich nesprávné individuální interpretaci. Cíle by měli také definovat podmínky úspěchu a ukazatele měření úspěšnosti. (4 stránky 37, 39, 40)

#### 3.2.2.2 Scope

Tato vrstva se věnuje nalezení způsobu, jakým lze dosáhnout strategických cílů z předcházející vrstvy. Dochází zde ke stanovení konkrétních požadavků na funkce a obsah produktu a tím i k vymezení produktu jako takového. (4 stránky 57, 58)

Požadavky se mohou vázat na celý produkt, nebo může jít o jeho konkrétní vlastnosti. Jejich podrobnost záleží na potřebách projektu. Získávány mohou být od stakeholderů v rámci organizace nebo od samotných uživatelů. K jejich sběru mohou být využity techniky výzkumu z předešlé vrstvy, scénáře nebo se lze inspirovat konkurencí. (4 stránky 65, 67)

Stanovené požadavky jsou užitečné pro projektový tým, protože eliminují nejasnosti v celém procesu vývoje. Na jejich podkladě lze jasně určit rozsah prací a ověřit, zdali je vyvíjený produkt již kompletní. Pokud nejsou jasně stanovené požadavky, tým nemusí být schopen jednotně a správně pochopit, jak má výsledný produkt vypadat. (4 stránky 59-61)

#### 3.2.2.3 Structure

Tato vrstva se věnuje navržení konceptuální struktury systému, která bude naplňovat funkční i obsahové požadavky stanovené v předchozí vrstvě. Na strukturu se zde hledí z pohledu dvou disciplín, interakční design a informační architektura. Rozhodnutí učiněná na této vrstvě zásadně ovlivňují, jestli bude produkt odpovídat mentálnímu modelu cílového uživatele – bude-li pro něj srozumitelný. (4 stránky 79-81)

Interakční design se zabývá navržením a strukturováním interakce mezi systémem a uživatelem. Cílem je navrhnout systém tak, aby byl co nejlépe přizpůsoben lidem, kteří ho budou používat. Pracuje se zde s pojmem konceptuální model. Je to představa uživatele o fungování nějaké interaktivní komponenty, může to být konkrétní interaktivní prvek nebo celý systém (např. uživatel rozumí, jak obecně probíhá nákup na e-shopu). Tyto koncepty by měli být v rámci celého systému aplikovány konzistentně. Je dobré dodržovat již zavedené koncepty, na něž jsou uživatelé zvyklí, pokud nelze odklonění od konvence dostatečně opodstatnit. (4 stránky 81-84)

Informační architektura se zabývá strukturováním obsahu systému. Cílem je ovlivnit uživatelovo vnímání informací tak, aby byl schopen se v takové struktuře efektivně orientovat a efektivně získávat potřebné informace. Ukazatelem kvality struktury je zejména, zdali je pro uživatele srozumitelná. V zásadě existují 4 typy struktur: hierarchická, lineární, maticová a síťová, z nichž každá se hodí pro jiné účely. Vrcholové uzle struktury jsou kategorizovány dle abstraktnějších kritérií zohledňující strategické cíle a nižší uzle dle konkrétnějších kritérií zohledňující funkční a obsahové požadavky. (4 stránky 88, 89, 91, 93-96)

Výstupem z této vrstvy je buď textový popis struktury nebo diagram zachycující strukturu schematicky. (4 stránky 101, 102)

#### 3.2.2.4 Skeleton

Tato vrstva se věnuje konkretizaci podoby uživatelského rozhraní na podkladě konceptuální struktury systému stanovené v předchozí vrstvě. Dochází zde k rozvržení jednotlivých prvků, které budou zprostředkovávat požadované funkce, obsah a navigaci v sytému. Důležitým pravidlem při návrhu je dodržování konvencí, na které jsou uživatelé zvyklí, pokud neexistuje důvod, který by odklonění od konvence opodstatnil; a udržování interní konzistence tak, aby uživatelem obdobně chápané funkce (s podobným konceptuálním modelem) byly v rámci systému realizovány jednotným způsobem. Tato vrstva se rozděluje na tři oblasti, interface design, navigation design a information design, které se vzájemně prolínají. (4 stránky 107-109, 111, 112)

Interface design se zabývá realizací požadovaných funkcí systému vhodným výběrem prvků, které budou zprostředkovávat příslušné akce, a jejich rozmístěním v

prostoru rozhraní. Cílem interface designu je navrhnout rozhraní tak, aby odráželo důležitost jednotlivých interakcí a uživatel měl snadný přístup k prvkům, které potřebuje nejvíce. (4 stránky 114, 115)

Informační design se zabývá prezentací informací a dat tak, aby jim uživatel snadno porozuměl. Docíleno je toho pomocí řazení, seskupování a rozmisťování jejich částí v prostoru rozhraní a vizuální prezentací dat pomocí grafů a diagramů. Důležité je, aby byly tyto informace prezentovány tak, jak to uživatelé očekávají a jak si to vyžadují jejich cíle. (4 stránky 124-126)

Navigační design se zabývá navržením navigačních prostředků, které uživateli umožní pohybovat se v informačním prostoru, pomohou mu pochopit informační strukturu systému a budou mu sdělovat, kde se v rámci ní nachází. Běžné typy (webových) navigačních prostředků jsou: globální navigace – poskytuje přístup k nejvyšším uzlům struktury, lokální navigace – poskytuje přístup k dané větvi, doplňková navigace – poskytuje rychlý přístup k souvisejícímu obsahu a kontextuální navigace – vyskytuje se přímo v obsahu, např. hyperlink. (4 stránky 118, 119, 120-122)

Výstupem z této vrstvy je drátový model (anglicky wireframe), který schematicky znázorňuje uživatelské rozhraní a může být dle potřeby doplněn dokumentací s dalšími informacemi, které z modelu nejsou zjevné, například chování systému, struktura navigačních prostředků apod. (4 stránky 128, 129)

#### 3.2.2.5 Surface

Tato vrstva se věnuje uživatelskému požitku z hlediska smyslového vnímání produktu (zrak, sluch, hmat, čich a chuť). U softwarových produktů připadají v úvahu pouze smysly zrak, sluch a za určitých předpokladů i hmat. Vizuální design se zabývá návrhem vizuální podoby rozhraní na podkladě drátového modelu stanoveného v předchozí vrstvě. Snahou je vytvořit uživatelské rozhraní, které bude podporovat všechny cíle stanovené v předešlých vrstvách, například efektivně předávat informace o navržené struktuře systému. Dalším cílem je také ovlivnění vnímaní obchodní značky nebo zajištění interní a externí konzistence tak, aby byl vizuální styl jednotný v rámci produktu i napříč všemi produkty příslušné značky. Výstupem z této vrstvy je vizuální model uživatelského rozhraní. (4 stránky 134-137, 143, 148)

<span id="page-21-1"></span>Obrázek 1 - Vrstvy UX

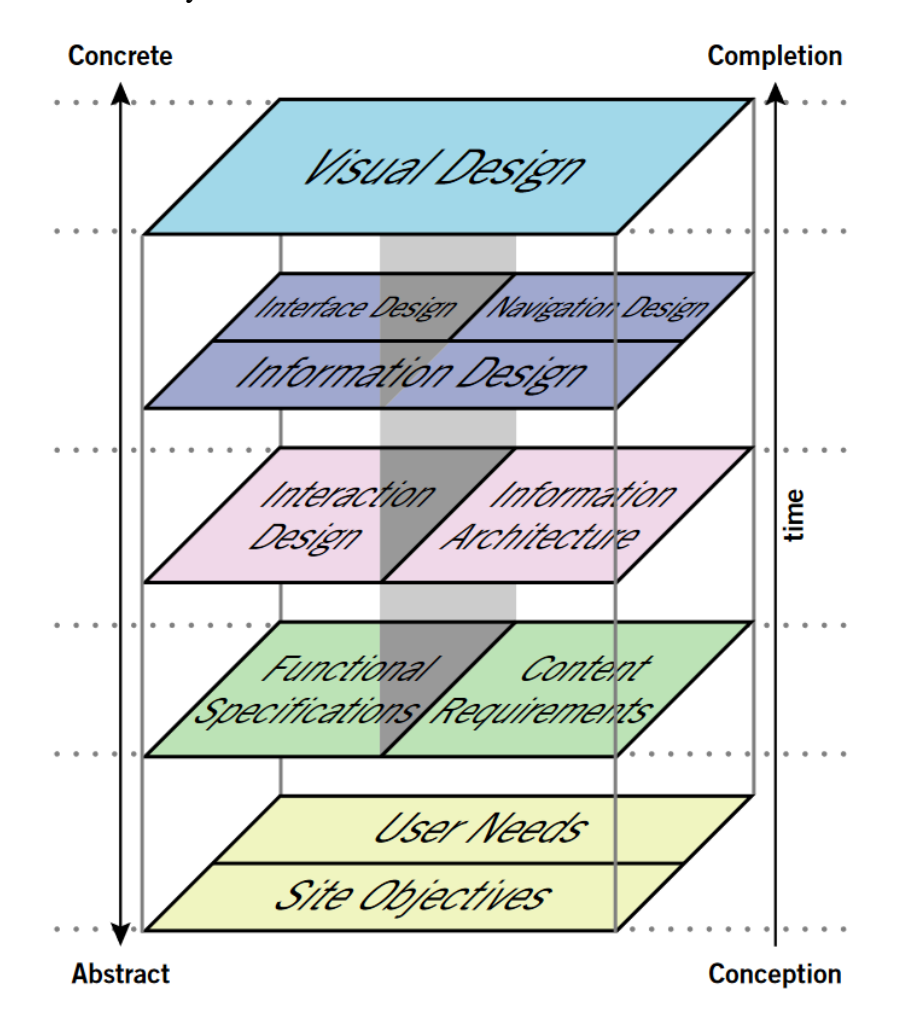

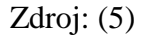

#### <span id="page-21-0"></span>**3.2.3 Shrnutí**

V této kapitole bylo vysvětleno, co to je pojem user experience, byl zde popsán předmět této disciplíny, koncept user-centered design a způsob, jakým lze efektivitu UX měřit. Dále zde byly stručně popsány jednotlivé vrstvy user experience. Tuto strukturu lze chápat jako součásti, které tvoří celkový uživatelský požitek nebo jako dílčí kroky v procesu návrhu uživatelského požitku. Tato kapitola doplňuje předchozí kapitolu Specifikace uživatelského rozhraní o poznatky z širšího kontextu, jaké otázky se musí v průběhu návrhu zodpovědět od produktových cílů až po vizuální stránku produktu.

#### <span id="page-22-0"></span>**3.3 Doporučení pro iOS**

V této kapitole budou shrnuty nejdůležitější poznatky získané studiem oficiální dokumentace iOS Human Interface Guidelines. Jedná se o doporučení pro vývojáře aplikací určených pro operační systém iOS. Budou zde popsány vybrané standardní komponenty grafického uživatelského rozhraní tohoto systému a bude popsán jejich účel a způsob, jakým by měli být využity. Tyto poznatky poslouží k vlastnímu návrhu mobilní aplikace obsažené v UI specifikaci.

#### <span id="page-22-1"></span>**3.3.1 Parametry displejů**

Displeje telefonů iPhone se vyskytují v různých velikostech a rozlišeních. Tyto parametry musí být při návrhu UI zohledněny. Velikostí a rozlišením displeje jsou limitovány vizuální prvky uživatelského rozhraní. V tabulce níže jsou uvedeny parametry telefonů od roku 2012 do roku 2017.

| <b>Model</b>                         | Počet bodů (pt) | Rozlišení (px)                                   | <b>Úhlopříčka</b> |
|--------------------------------------|-----------------|--------------------------------------------------|-------------------|
| $iP$ iPhone X                        | 375 x 812       | 1125 x 2436                                      | 5.8               |
| iPhone $6+$ , $6S+$ , $7+$ ,<br>$8+$ | 414 x 736       | 1242 x 2208<br>(převzorkování na<br>1080 x 1920) | 5.5               |
| iPhone $6, 6S, 7, 8$                 | 375 x 667       | 750 x 1334                                       | 4.7               |
| iPhone $5, 5S, 5C$ ,<br><b>SE</b>    | 320 x 568       | 640 x 1136                                       | $\overline{4}$    |

<span id="page-22-3"></span>Tabulka 1 - Parametry displejů iPhone

Zdroj dat: (6)

U modelových řad 5, SE, 6, 7 a 8 odpovídá jeden bod dvěma pixelům, obraz je renderován ve dvojnásobném rozlišení. U modelu X je obraz renderován ve trojnásobném rozlišení. Výjimkou jsou řady 6, 7, 8 Plus, obraz je renderován ve trojnásobném rozlišení a poté je převzorkován na fyzické rozlišení displeje 1080 x 1920. (7)

#### <span id="page-22-2"></span>**3.3.2 Typy panelů**

#### 3.3.2.1 Status Bar

Status bar (česky stavový řádek) poskytuje uživateli důležité informace o stavu zařízení a v celém systému se zobrazuje v jednotné podobě. Poskytuje informace jako jsou síla mobilního signálu, stav baterie a podobně. Stavový řádek by měl být zobrazen vždy

v celé aplikaci, pokud je to možné. V případě, že je potřeba zobrazit obsah na celou obrazovku (např. obrázek) nebo zamezit rozptýlení uživatele, je možné dočasně stavový řádek skrýt. Při permanentním skrytí ale uživatel přichází o důležité informace, je tedy vhodné uživateli umožnit stavový řádek opět zobrazit. Barva textu a ukazatelů na stavovém řádku může být buď světlá, nebo tmavá. Průchodem aplikací ji lze střídat tak, aby byl zajištěn potřebný kontrast a informace byly vždy dobře čitelné. (8)

#### 3.3.2.2 Navigation Bar

Navigation bar (česky navigační panel) umožňuje uživateli pohyb mezi navazujícími uzly v hierarchické navigační struktuře a zobrazuje se vždy pod stavovým řádkem. V levé části navigačního panelu se nachází tlačítko zpět, uprostřed se volitelně nachází nadpis aktuální obrazovky a v pravé části se volitelně nachází tlačítka pro vyvolávání akcí v aktuálním kontextu. Panel může obsahovat název obrazovky buď ve standardní, nebo zvětšené podobě. Varianty se mohou průběžně střídat, například ve výchozí pozici obrazovky se zobrazí velký nadpis a při posunutí pohledu dolů se změní ve standardní tak, aby zbytečně nepřekážel. Při zobrazování obsahu na celou obrazovku je možné navigační panel dočasně skrýt. (9)

#### 3.3.2.3 Search Bar

Search bar (česky vyhledávací panel) uživateli umožňuje vyhledávat informace podle textu, který zadá do vyhledávacího pole. Vyhledávací panel se zobrazuje v horní části obrazovky buď samostatně pod stavovým řádkem, nebo pod navigačním panelem. Vyhledávací pole může obsahovat zástupný text, který slouží jako nápověda, a tlačítko pro smazání zadaného textu. Na panelu může být také přítomné tlačítko pro úplné ukončení vyhledávací akce. (10)

#### 3.3.2.4 Tab Bar

Tab bar (česky panel záložek) je navigační prostředek, který umožňuje pohyb mezi jednotlivými sekcemi aplikace a informuje uživatele, kde se právě nachází. Panel záložek se zobrazuje neustále, pokud je to možné, a to v jednotné podobě u dolní hrany obrazovky. Pro telefony je doporučováno použití nejméně 3 a nejvýše 5 záložek, které by neměli sloužit jiným než navigačním účelům. Pokud je potřeba uživatele upozornit na nově dostupnou informaci, tak je možné na popředí příslušné záložky zobrazit informativní symbol. (11)

#### <span id="page-24-0"></span>**3.3.3 Typy modálních dialogů**

**Modální dialog** je forma interakce uživatele a systému a využívá se v případech, kdy je potřeba přerušit dosavadní činnost uživatele a sdělit mu určitou informaci, například upozornění na potenciální chybu apod. V takovém případě se modální dialog zobrazí na popředí programu a obsah v pozadí pod dialogem se stane neinteraktivním. Aby mohl uživatel pokračovat v předchozí činnosti, musí provést požadovanou akci, například zadání určitých údajů, výběr jedné z nabízených odpovědí apod. Nevýhodou modálních dialogů je, že uživatele přinutí bezodkladně vyřešit jinou úlohu. V jejím průběhu pak může uživatel ztratit přehled o předchozí činnosti a komplikací může být také, pokud informace potřebné k provedení rozhodnutí budou v dané chvíli nedostupné. (12)

Modální dialog je vhodné využívat v případě, kdy může zabránit závažným chybám, značně uživateli usnadnit práci, poskytnou mu cenné informace nebo pokud je potřeba od uživatele získat dodatečné údaje. (12)

Modální dialog by se měl využívat pouze v nejnutnějších případech a měl by být zaměřený na jednu konkrétní informaci nebo úlohu tak, aby nadbytečně nenarušoval předcházející činnost. Přechod aplikace do tohoto režimu by měl být vhodně reprezentován vizuálním přechodem (např. vysunutím dialogu od dolní hrany obrazovky k horní) tak, aby byla jasně naznačena povaha daného stavu. A uživateli by měl být poskytnut způsob, jak modální dialog uzavřít bez provedení nežádoucích změn. (13)

#### 3.3.3.1 Alert

Alert slouží k upozornění uživatele na chybu nebo jiný významný stav aplikace. Varování je vždy uvedeno krátkým a výstižným nadpisem, který může být doplněn o zprávu ve formě krátké věty, objasňující uživateli daný stav. Varování by mělo obsahovat ideálně dvě tlačítka, pro poskytnutí dostatečné kontroly. Tlačítka, u kterých se předpokládá nejčastější využití jsou předsunuta vpravo, přičemž tlačítko zrušit se umisťuje na levou stranu. (14)

#### 3.3.3.2 Action Sheet

Action sheet je nabídka, která se používá pro potvrzování nebo výběr akce. Zobrazuje se v dolní části obrazovky a obsahuje několik tlačítek představující dané možnosti. Tlačítko, které může způsobit ztrátu dat, by mělo být zvýrazněno. (15)

#### 3.3.3.3 Modal View

Modal view je pohled, který umožňuje provádění komplexnějších úloh, například vyplnění údajů ve formuláři a jeho následné potvrzení. Může zabírat celou obrazovku, nebo pouze její část. V případě iPhone by modal view měl být zobrazen na celou obrazovku. (13; 16) Modal view může obsahovat nadpis pohledu popisující danou úlohu a běžně obsahuje dvě tlačítka, jedno pro uzavření pohledu bez provedení změn a druhé pro uzavření pohledu a uložení provedených změn. (7)

#### 3.3.3.4 Activity View

Activity view je nabídka standardních i pro aplikaci specifických úloh, které souvisí s aktuálně otevřenou obrazovkou aplikace. Může se jednat o uložení zobrazovaného obsahu do jiné aplikace, vyhledávání v textu na stránce, sdílení atd. V nabídce je možné poskytnout i vlastní úlohy, které budou vyhovovat potřebám konkrétní aplikace. Přístup k nabídce by měl být umožněn vždy pomocí standardně se vyskytujícího tlačítka, jak jsou uživatelé zvyklí. (17; 7)

#### <span id="page-25-0"></span>**3.3.4 Typy navigací**

Navigační prostředky určují způsob, jakým se uživatel bude pohybovat ve struktuře kategorií obsahu a funkcí. Uživatel by měl být vždy informován o tom, kde se v rámci této struktury nachází. Pokud je potřeba, aby jedna obrazovka zobrazovala obsah ve více než jednom kontextu, je vhodné využít modality.

#### 3.3.4.1 Hierarchická

Hierarchická navigace je realizována tak, že uživatel na každé obrazovce provede jednu volbu, která ho posune ve struktuře o úroveň níž. Pro tuto strukturu je doporučeno využít navigační panel.

#### 3.3.4.2 Plochá

Plochá navigace je realizována tak, že uživatel přepíná mezi jednotlivými sekcemi aplikace. Pro tuto strukturu je doporučeno využít panel záložek. (18)

#### <span id="page-26-0"></span>**3.3.5 Table View**

Table je seznam, který slouží k zobrazování dat, uzlů navigační struktury, možností nastavení apod., jednotlivě v řádcích pod sebou. Používá se zejména pro textový obsah. Může se vyskytovat ve dvou stylech: plain – jeden souvislý seznam; grouped – seznam s vizuálně oddělenými skupinami řádků. Jednotlivé skupiny mohou být uvozeny hlavičkou a patičkou. Při stisku řádku uživatelé očekávají, že nastane odpovídající reakce (zvýraznění výběru, přechod na jinou obrazovku apod.). (19)

#### <span id="page-26-1"></span>**3.3.6 Gesta**

V aplikacích by se měla vyskytovat pouze standardní dotyková gesta, která uživatelé znají, a tyto gesta by měla vyvolávat pouze akce, které uživatelé v daném spojení očekávají. Obecně platná systémová gesta, například pro otevření oznamovacího centra, by neměla být blokována. Gesta by neměla sloužit k úplnému nahrazení viditelných interakčních prvků, pokud je to možné, je dobré je poskytnou pouze jako alternativní způsob pro vyvolávání akcí. (20)

#### <span id="page-26-2"></span>**3.3.7 Shrnutí**

V této kapitole byla shrnuta vybraná doporučení pro realizaci uživatelského rozhraní v aplikacích pro operační systém iOS. Byly představeny parametry displejů iPhone a systémové komponenty, ze kterých se rozhraní může skládat: typy panelů, typy modálních dialogů a komponenta table. Bylo vysvětleno k čemu slouží a jakým způsobem se využívají. Dále byly představeny způsoby provedení navigace a dotyková gesta. Tyto poznatky říkají, jak na této platformě přistupovat k realizaci aplikace z hlediska způsobu interakce, volby prvků, jejich rozvržení v prostoru rozhraní a výsledné vizuální podoby. Přestože je porušení těchto doporučení jistě v některých případech žádoucí, např. pro zajištění lepšího uživatelského požitku nebo zdůraznění obchodní značky apod., je důležité, aby takovéto odchýlení od konvence bylo důsledně promyšleno.

# <span id="page-27-0"></span>**4 Vlastní práce**

#### <span id="page-27-1"></span>**4.1 Motivace**

*Motivace slouží ke stručnému představení záměru a důvodu vzniku práce, můžeme ji tedy chápat jako anotaci. Motivace by měla být dle možností co nejstručnější – zhruba jeden odstavec o 5-10 řádcích. Vývojář či jakýkoli jiný zájemce si ji přečte, aby se dozvěděl, čeho se UI specifikace týká a získal obecný přehled o řešení, které je v ní zdokumentováno.*

Motivací pro tuto práci je navržení uživatelského rozhraní mobilní aplikace určené pro telefony s operačním systémem iOS, zprostředkovávající službu, která umožňuje stahování a publikování digitálních fotografií a obrázků k volnému využití. Tato mobilní aplikace by měla uživatelům usnadnit vyhledávání a získávání grafických materiálů a inspirace pro jejich vlastní projekty.

#### <span id="page-27-2"></span>**4.2 Cíle**

*Cíle si stanovujeme před zahájením vlastní práce a vymezujeme jimi, jaký produkt bude výsledkem naší práce, co zlepšíme nebo jaké nedostatky odstraníme, a co tím uživatelům přineseme. Pro cíle se snažíme najít vhodnou míru podrobnosti. Cíle by neměli být ani příliš obecné – vágní ani příliš určité – předjímající řešení.*

Hlavní cíle:

- navrhnout mobilní aplikaci umožňující sdílení digitálních fotografií a obrázků k volnému využití pro soukromé i komerční účely (volné dílo);
- umožnit umělcům zveřejňovat svá díla ve prospěch komunity;
- umožnit uživatelům vyhledávat a získávat tyto materiály;
- poskytnout základní sociální funkce a možnost sebeprezentace: veřejné uživatelské profily, sledování uživatelů, komentáře pod příspěvky, reakce na příspěvky;
- zohlednit oficiální doporučení iOS Human Interface Guidelines.

#### <span id="page-28-0"></span>**4.3 Persony**

*Persona je archetyp uživatele, jinými slovy model, který nám pomáhá pochopit mentální model, chování a cíle uživatele v souvislosti s určitým produktem a snadněji se vžít do jeho role při návrhu takového produktu. Data o uživatelích se v praxi získávají pomocí průzkumu, rozhovorů, testování apod. Z hlediska prioritizace uživatelů můžeme persony rozdělit na, ale ne pouze, primární, sekundární a negativní.* (2 stránky 75-76, 80-81, 104- 106) *Naše persona obsahuje: jméno, pohlaví, věk, koníčky, stručnou historii, popis typického dne a cíle.*

<span id="page-28-1"></span>**4.3.1 Primární persona Jméno: Ondřej Veselý Pohlaví: Muž Věk: 29 let Koníčky: Cestování, fotografování**

**Historie:** Ondřej vystudoval čtyřleté gymnázium a po jeho dokončení se odstěhoval z domova na kolej, aby nastoupil na vysokou školu. V průběhu studií se začal věnovat cestování. Cesty podnikal v rámci školních zájezdů nebo se svými přáteli o prázdninách. Často fotografoval a o své zážitky se dělil v článcích, které přátelům zveřejňoval na sociálních sítích a blogu. Ondřej nyní žije se svou přítelkyní a již několik let pracuje v redakci jistého časopisu.

**Typický den:** Ondřej vstává v šest hodin ráno, udělá si rozcvičku a jde si zaběhat. Při snídani si čte e-mailové zprávy a prohlíží novinky na internetu ze svého telefonu. Pak nasedá do auta a jede do práce. V práci stráví přibližně osm hodin. Jeho náplní je psaní článků, převážně o zajímavostech z cizích zemí a cestování. Po návratu domů si udělá přípravu na další den, prohlédne si příspěvky na sociálních sítích a zbytek dne tráví se svou přítelkyní.

**Cíl:** Pro Ondřeje je fotografování zábavou, aplikaci by využil ve volných chvílích pro prohlížení fotografií od jiných fotografů nebo pro zveřejňování své vlastní tvorby. Při psaní článků také občas potřebuje volně dostupné obrázky, aplikaci by tedy využil v momentě, kdy není u počítače a potřebuje si vyhledat materiály pro svou práci.

# <span id="page-29-0"></span>**4.3.2 Sekundární persona Jméno: Anna Vydrová Pohlaví: Žena Věk: 22 let Koníčky: Kreslení, četba**

**Historie:** Anna se narodila v Praze a žije zde celý svůj život. V dětství se začala věnovat kreslení, chodila do základní umělecké školy a zúčastňovala se různých uměleckých soutěží. Protože ji bavilo učení, v průběhu základní školy nastoupila na víceleté gymnázium. Současně studuje obor grafický design na vysoké škole a přivydělává si na částečný úvazek jako praktikantka v jisté reklamní agentuře.

**Typický den:** Anna vstává v sedm hodin ráno, nasnídá se a vydá se do školy. Ve škole stráví přibližně sedm hodin. Po škole se vrací domů a převážnou část svého volného času věnuje důkladnému studiu. Večer se chodí bavit se svými přáteli do města. Ve dnech, kdy nemá školu, chodí místo toho pracovat do reklamní agentury, kde dělá jako praktikantka různé pomocné grafické práce.

**Cíl:** Anna pro svou práci i studium potřebuje zdroj kvalitních a volně dostupných fotografií a obrázků, které by mohla použít při vytváření svých kompozicí. Ocenila by, pokud by měla šikovný mobilní přístup do takovéto služby.

<span id="page-30-0"></span>**4.3.3 Negativní persona Jméno: Jaroslav Pražák Pohlaví: Muž Věk: 34 let Koníčky: Motocykly**

**Historie:** Jaroslav nikdy neměl velké karierní ani studijní ambice, ale chtěl získat maturitu, proto nastoupil na místní střední školu, kde vystudoval obor informatika. Protože jeho velkým koníčkem byly od dětství motocykly, ihned po skončení studií začal pracovat jako správce sítě v jisté počítačové firmě, aby měl dostatek peněz a mohl se začít naplno věnovat svému zájmu. Se svými přáteli podnikl již několik výletů po Evropě, nyní se chystají na další.

**Typický den:** Jaroslav vstává v šest hodin ráno. V práci tráví osm hodin denně. V průběhu této doby je velmi vytížený, protože vyřizuje mnoho uživatelských požadavků a dotazů. Na konci dne je velmi unavený a těší se domů, že bude pracovat na úpravách svého motocyklu a plánovat další výlet s přáteli.

**Cíl**: Jaroslav používá sociální sítě pro každodenní komunikaci se svými přáteli, sdílení fotografií z výletů a sledování zajímavých osobností mezi motorkáři.

# <span id="page-31-0"></span>**4.4 Obecná pravidla**

#### <span id="page-31-1"></span>**4.4.1 Základní rozvržení**

Základ uživatelského rozhraní tvoří systémové komponenty:

- navigační panel (navigation bar) slouží k navigaci a vyvolávání akcí v daném kontextu, obsahuje tlačítko zpět a název obrazovky; (9)
- panel záložek (tab bar) slouží k navigaci mezi sekcemi aplikace a zobrazuje se s určitými výjimkami v celé aplikaci. (11)

Panel záložek obsahuje záložky:

- home doporučené příspěvky;
- browse procházení kategorií a vyhledávání;
- notifications upozornění na nové události;
- profile profil uživatele.

#### <span id="page-31-2"></span>**4.4.2 Ovládání**

Uživatel aplikaci ovládá pomocí dotykových gest:

- $tap aktivace prvku;$
- drag v seznamech a kolekcích se pomocí gesta "drag" vedeného zdola, resp. shora, posouvá pohled dolů, resp. nahoru;
- swipe pokud navigační panel obsahuje tlačítko zpět, na dané obrazovce lze provést gesto "swipe" vedené zleva, které vyvolá přechod na předchozí obrazovku. (20)

#### <span id="page-31-3"></span>**4.4.3 Modální dialogy**

Pro zobrazování varování a nabídek pro vyvolávání akcí se používají standardní systémové komponenty "alert" a "action sheet". (15; 14)

<span id="page-32-0"></span>Obrázek 2 - Rozhraní

|                   | $000\,$        |               | 07:00         |         |
|-------------------|----------------|---------------|---------------|---------|
| Status Bar        | $\langle$ Back |               | <b>Title</b>  |         |
| Navigation<br>Bar |                |               |               |         |
| Tab Bar           | Home           | <b>Browse</b> | Notifications | Profile |

### <span id="page-33-0"></span>**4.5 Doporučené příspěvky**

#### <span id="page-33-1"></span>**4.5.1 Use Case**

*Use case, v českém jazyce případ užití, je požadavek na funkci systému. Případy užití vytváříme na podkladě požadavků, které se získávají prostřednictvím rozhovorů s budoucími uživateli, analýzou existujících řešení apod., a tím vymezujeme funkce systému, pomocí kterých bude dosaženo stanovených cílů projektu. Popis konkrétního případu užití se sestává z jednotlivých kroků interakce systému a uživatele. My tento popis píšeme z pohledu uživatele a nezmiňujeme v něm detaily uživatelského rozhraní – tzn. nepředjímáme řešení. Případy užití můžeme opětovně využívat a vnořovat do sebe.*

Uživatel očekává možnost:

- prohlédnout si doporučené obrázky a nové obrázky od uživatelů, které sleduje;
- otevřít obrázek;
- seřadit výsledky dle data přidání, nebo popularity;
- vytřídit výsledky dle rozlišení, typu obrázku a dominantní barvy.

#### <span id="page-33-2"></span>**4.5.2 Scénář**

*Scénář je podrobný popis chování systému v rámci určitého případu užití. Scénář píšeme z pohledu systému a popisujeme jím, jaké akce provádí v reakci na podněty uživatele, dle potřeby až do úrovně detailu uživatelského rozhraní, např. jak se chovají jednotlivé ovládací prvky apod. Scénář slouží také jako doplněk drátového modelu, protože informace o chování systému nejsou ze samotného schématu obrazovky zřejmé. Pro každý případ užití vytváříme jeden nebo více scénářů tak, abychom postihli všechny možné průběhy interakce.*

Systém zobrazí:

- tlačítko "filter" pro řazení a třídění výsledků;
- doporučené obrázky.

Při stisknutí:

- tlačítka "filter" systém zobrazí modální pohled umožňující řazení a třídění výsledků;
- obrázku systém zvolený obrázek otevře.

#### <span id="page-34-0"></span>**4.5.3 Logický design**

*Wireframe, v českém jazyce drátový model, je schéma znázorňující logické rozvržení uživatelského rozhraní, typy použitých prvků, jejich tvar, velikost a umístění v prostoru rozhraní. Drátový model realizujeme typicky pomocí jednoduchých čar a textových popisků v monochromatických barvách (černá, bílá a stupně šedé), přičemž míru podrobnosti modelu můžeme odvíjet od potřeb projektu. Pomocí samotného drátového modelu však nemůžeme zcela objasnit chování systému, proto model doplňujeme o tzv. scénář.*

<span id="page-34-1"></span>Obrázek 3 - Doporučené příspěvky

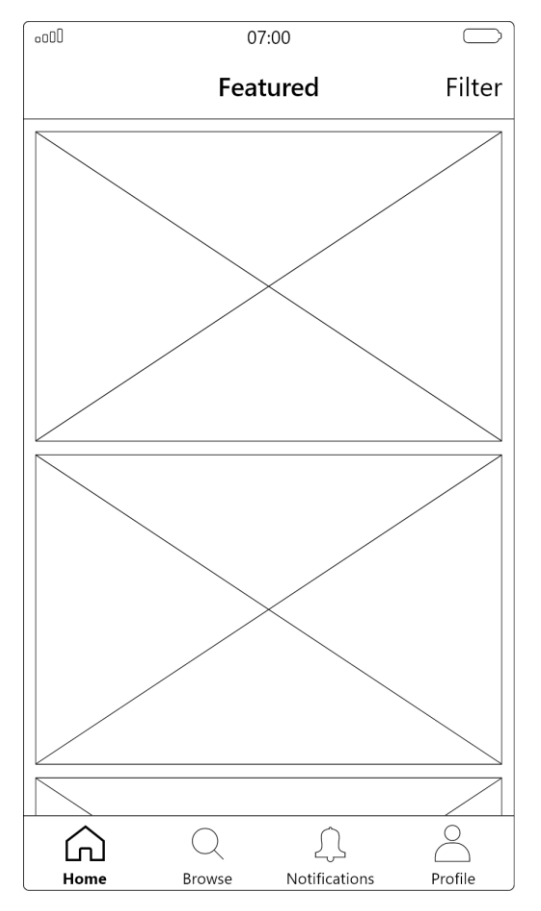

# <span id="page-35-0"></span>**4.6 Procházení**

#### <span id="page-35-1"></span>**4.6.1 Use Case**

Uživatel očekává možnost:

- procházet kategorie obrázků;
- vyhledat obrázek zadáním vyhledávacího výrazu;
- vyhledat uživatele zadáním uživatelského nebo skutečného jména.

### <span id="page-35-2"></span>**4.6.2 Scénář – Kategorie**

Systém zobrazí:

- vyhledávací pole;
- seznam kategorií obrázků.

Při stisknutí:

- vyhledávacího pole systém zobrazí obrazovku vyhledávání;
- kategorie systém zvolenou kategorii otevře na obrazovce výsledky.

### <span id="page-35-3"></span>**4.6.3 Scénář – Vyhledávání**

Systém zobrazí:

- vyhledávací pole;
- tlačítko "cancel" pro ukončení vyhledávání;
- přepínač pro přepínání mezi vyhledáváním obrázků a uživatelů;
- klávesnici.

V režimu **vyhledávání obrázků** při zadávání textu do vyhledávacího pole systém zobrazuje vyhledávací tipy. Při stisknutí:

- tlačítka "cancel" systém zobrazí obrazovku, ze které bylo vyhledávání vyvoláno;
- nabízeného tipu systém zadávaný výraz automaticky dokončí;
- tlačítka "search" na klávesnici systém zobrazí výsledky vyhledávání na obrazovce výsledky.

V režimu **vyhledávání uživatelů** při zadávání textu do vyhledávacího pole systém zobrazuje výsledky. Při stisknutí:

- tlačítka "cancel" systém zobrazí obrazovku, ze které bylo vyhledávání vyvoláno;
- nabízeného výsledku systém otevře příslušný profil uživatele;

• tlačítka "search" na klávesnici systém skryje klávesnici a deaktivuje vyhledávací pole.

#### <span id="page-36-0"></span>**4.6.4 Scénář – Výsledky**

Systém zobrazí:

- vyhledávací pole a v něm použitý vyhledávací výraz;
- tlačítko "filter" pro řazení a třídění výsledků;
- vyhledané obrázky, nebo obrázky z otevřené kategorie.

Při stisknutí:

- vyhledávacího pole systém zobrazí obrazovku vyhledávání;
- tlačítka "filter" systém zobrazí modální pohled umožňující řazení a třídění výsledků;
- obrázku systém zvolený obrázek otevře.

#### <span id="page-36-1"></span>**4.6.5 Logický design**

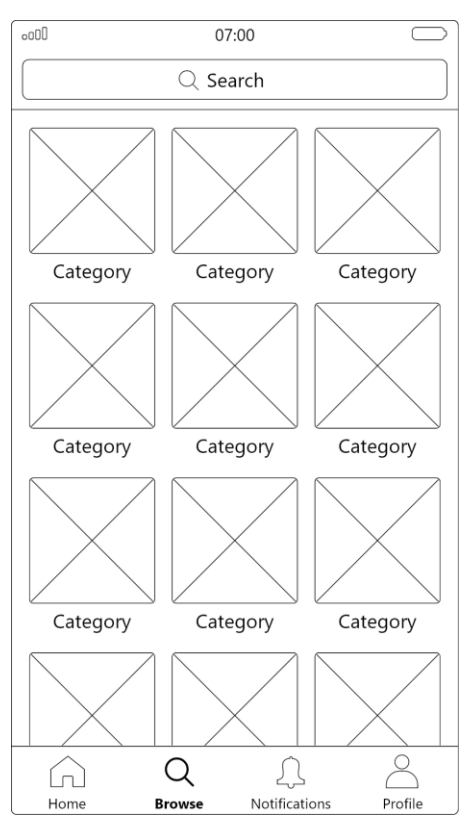

<span id="page-36-3"></span>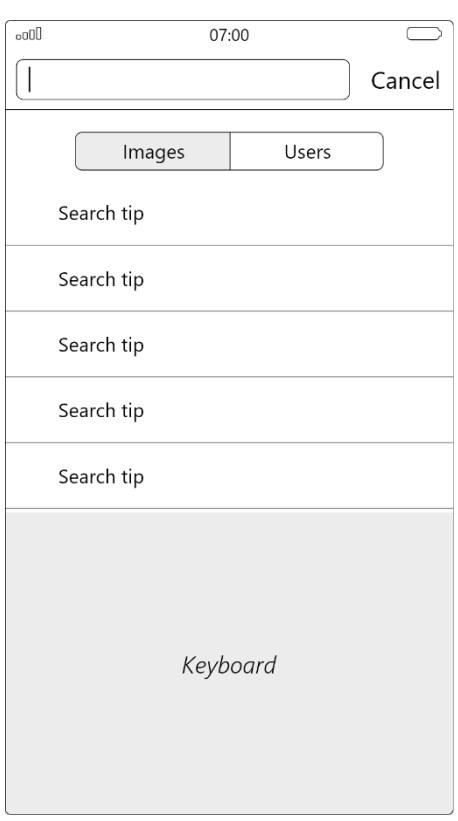

#### <span id="page-36-2"></span>Obrázek 4 - Kategorie Obrázek 5 - Vyhledávání

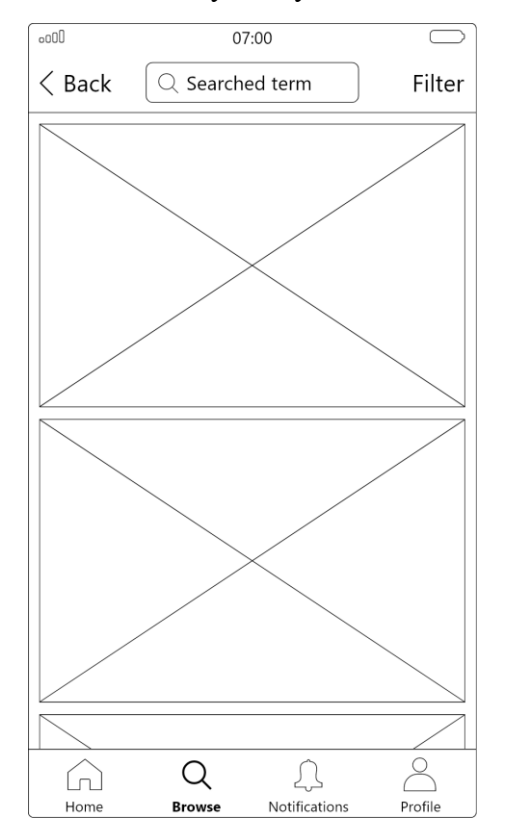

<span id="page-37-0"></span>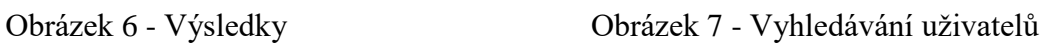

<span id="page-37-1"></span>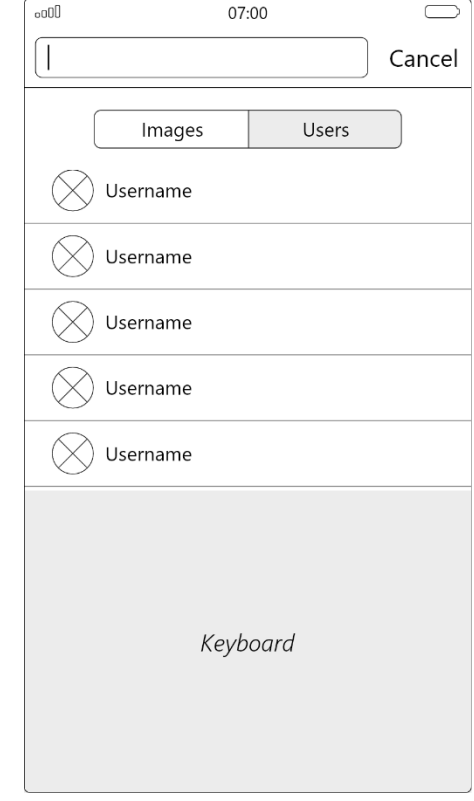

# <span id="page-38-0"></span>**4.7 Zobrazení obrázku**

#### <span id="page-38-1"></span>**4.7.1 Use Case**

Uživatel očekává zobrazení obrázku ve fullscreen režimu a možnost:

- otočit zobrazení na šířku;
- otevřít profil autora;
- založit obrázek do kolekce svého účtu;
- přidat kladnou reakci;
- přidat komentář;
- stáhnout obrázek do telefonu.

#### <span id="page-38-2"></span>**4.7.2 Scénář – Zobrazení obrázku**

Systém zobrazí:

- tlačítko  $\stackrel{\downarrow}{\longrightarrow}$  pro stažení obrázku;
- obrázek;
- profilovou fotku a uživatelské jméno autora;
- tlačítko  $+$  pro založení obrázku do kolekce;
- $\bullet$  tlačítko  $\bullet$  pro přidání kladné reakce;
- tlačítko "comments" pro zobrazení komentářů.

Při stisknutí:

- tlačítka systém uloží obrázek do telefonu;
- volného prostoru systém skryje, resp. zobrazí, všechny aktivní prvky;
- profilové fotky nebo uživatelského jména systém zobrazí profil autora;
- tlačítka  $+$  systém uloží obrázek do, resp. odebere z, kolekce založených obrázků;
- $\bullet$  tlačítka  $\bullet$  systém přičte, resp. odečte, jednu kladnou reakci;
- tlačítka "comments" systém zobrazí obrazovku komentáře.

Při provedení:

- gesta "flick" zleva, resp. zprava, systém zobrazí předchozí, resp. následující, obrázek v sekvenci;
- gesta "flick" shora systém obrázek uzavře a zobrazí předchozí obrazovku;
- gesta "double tap" nebo "pinch" v prostoru obrázku systém přiblíží, resp. oddálí, obrázek;

• otočení telefonu do horizontální polohy systém skryje všechny aktivní prvky a zobrazí obrázek na šířku (zpět při navrácení telefonu do vertikální polohy).

#### <span id="page-39-0"></span>**4.7.3 Scénář – Komentáře**

Systém zobrazí:

• seznam komentářů (řádek se skládá z profilové fotky a jména autora, vlastní zprávy a data přidání);

• řádek pro vložení komentáře (obsahující textové pole a tlačítko pro odeslání zprávy). Při stisknutí:

- profilové fotky nebo uživatelského jména systém zobrazí profil autora komentáře;
- textového pole pro vložení komentáře systém zobrazí klávesnici;
- tlačítka "send" systém zveřejní zadaný komentář.

#### <span id="page-39-1"></span>**4.7.4 Logický design**

#### <span id="page-39-2"></span>Obrázek 8 - Zobrazení obrázku Obrázek 9 - Komentáře

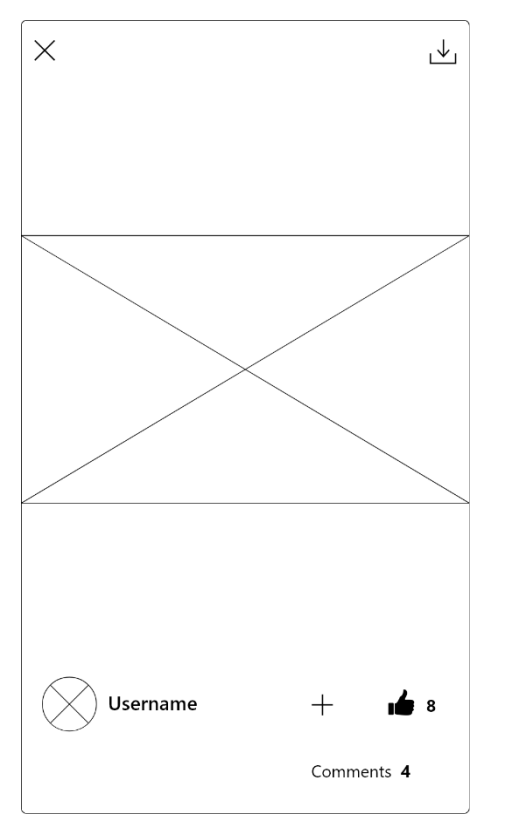

<span id="page-39-3"></span>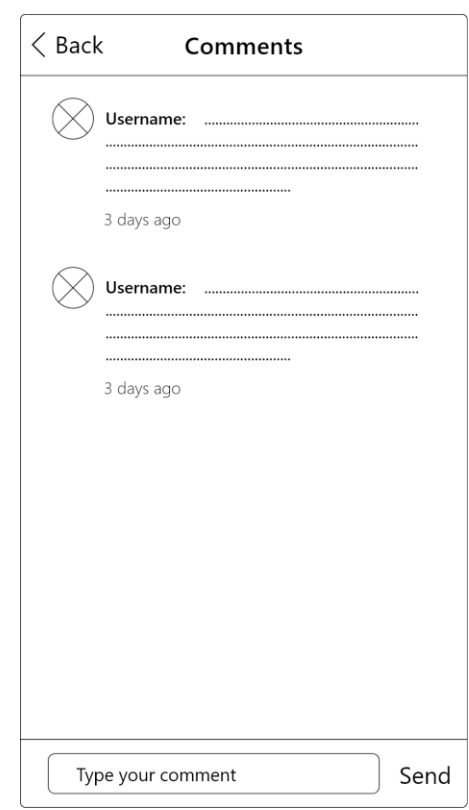

# <span id="page-40-0"></span>**4.8 Upozornění**

#### <span id="page-40-1"></span>**4.8.1 Use Case**

Uživatel očekává možnost:

- přečíst si upozornění na nové události (nový komentář, nový sledující, kladná reakce);
- otevřít upozornění.

#### <span id="page-40-2"></span>**4.8.2 Scénář**

Systém zobrazí:

• seznam upozornění (řádek se skládá z miniatury obrázku, ke kterému se událost vztahuje, popisu a data vzniku události).

Při stisknutí:

- upozornění na nový komentář systém zobrazí obrazovku komentáře;
- upozornění na novou kladnou reakci systém otevře obrázek, který se vztahuje k dané události;
- upozornění na nového sledujícího, resp. nové sledující, systém zobrazí profil sledujícího, resp. obrazovku se seznamem nových sledujících.

#### <span id="page-41-0"></span>**4.8.3 Logický design**

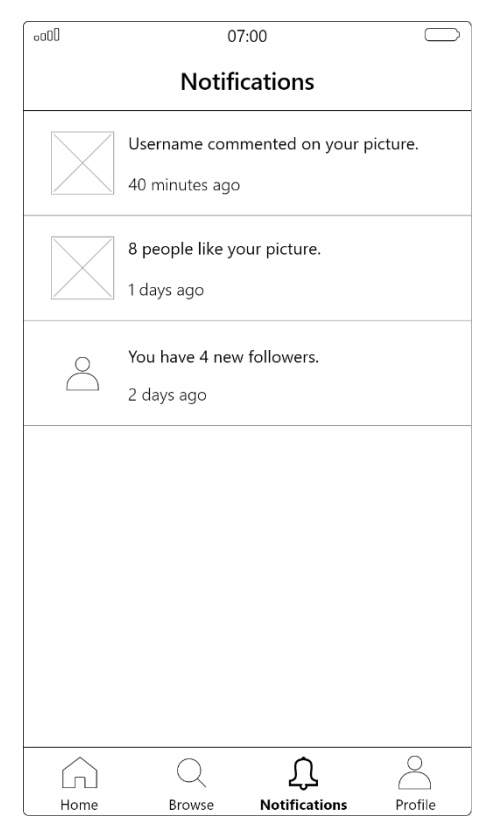

# <span id="page-41-1"></span>Obrázek 10 - Upozornění Obrázek 11 – Seznam nových sledujících

<span id="page-41-2"></span>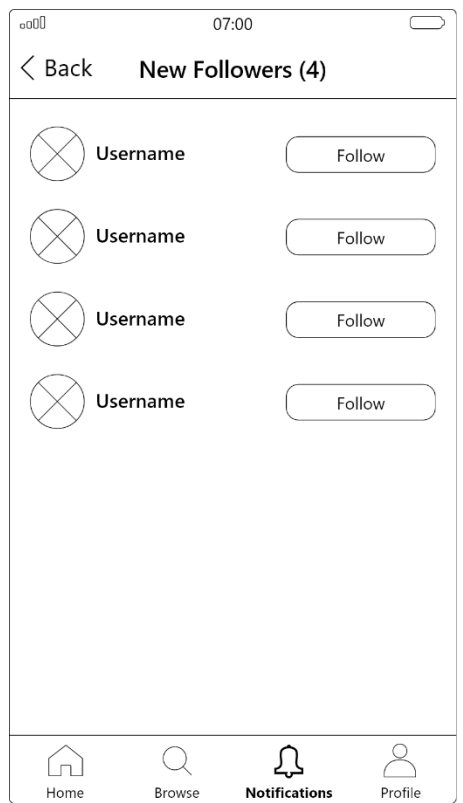

# <span id="page-42-0"></span>**4.9 Můj profil**

#### <span id="page-42-1"></span>**4.9.1 Use Case – Můj profil**

Uživatel očekává možnost:

- prohlédnout si svůj profil (uživatelské jméno, profilovou fotku, celé jméno, údaje o poloze, počet nahraných obrázků, počet stažení nahraných obrázků a popis profilu);
- prohlédnout si kolekci nahraných a založených obrázků;
- nahrát nový obrázek;
- upravit profil;
- otevřít nastavení aplikace;
- zobrazit seznam sledovaných uživatelů.

### <span id="page-42-2"></span>**4.9.2 Scénář – Můj profil**

Systém zobrazí:

- profilovou fotku a uživatelské jméno;
- tlačítko "edit profile" pro upravení profilu;
- $\bullet$  tlačítko  $\bullet$  pro otevření nastavení aplikace;
- počet nahraných obrázků a počet stažení nahraných obrázků;
- údaje jméno, příjmení, město a stát (pokud jsou vyplněny);
- tlačítko pro nahrání nového obrázku;
- panel se záložkami pro přepínání mezi nahranými a založenými obrázky;
- kolekci obrázků.

Při stisknutí:

- profilové fotky nebo uživatelského jména systém zobrazí nabídku s možnostmi:
	- o "about" pro otevření obrazovky s popisem profilu;
	- o "following" pro otevření obrazovky se seznamem sledovaných uživatelů;
- tlačítka "edit profile" systém zobrazí obrazovku úprava profilu;
- tlačítka  $\ddot{\mathbf{Q}}$  systém zobrazí obrazovku nastavení;
- tlačítka  $\circled{c}$  systém otevře galerii fotografií v telefonu umožňující nahrát obrázek;
- záložky na panelu systém změní zobrazovanou kolekci obrázků na zvolenou kategorii;
- miniatury obrázku systém zvolený obrázek otevře.

### <span id="page-43-0"></span>**4.9.3 Use Case – Úprava profilu**

Uživatel očekává možnost:

- nahrát nebo smazat profilovou fotku;
- upravit uživatelské jméno, jméno a příjmení, údaje o poloze a popis profilu;
- uložit, resp. zrušit, provedené změny.

# <span id="page-43-1"></span>**4.9.4 Scénář – Úprava profilu**

Systém zobrazí:

- tlačítko pro zrušení změn "cancel";
- tlačítko pro uložení změn "save";
- profilovou fotku;
- textová pole pro upravení uživatelského jména, jména a příjmení, města, státu a popisu profilu.

Při stisknutí:

- tlačítka "cancel" systém zruší provedené změny a zobrazí obrazovku můj profil;
- tlačítka "save" systém uloží provedené změny a zobrazí obrazovku můj profil;
- profilové fotky systém zobrazí nabídku s možnostmi:
	- o "delete photo" pro smazání profilové fotky;
	- o "upload new" pro nahrání nové profilové fotky;
	- o "cancel" pro zrušení nabídky.

#### <span id="page-44-0"></span>**4.9.5 Logický design**

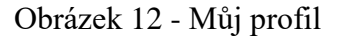

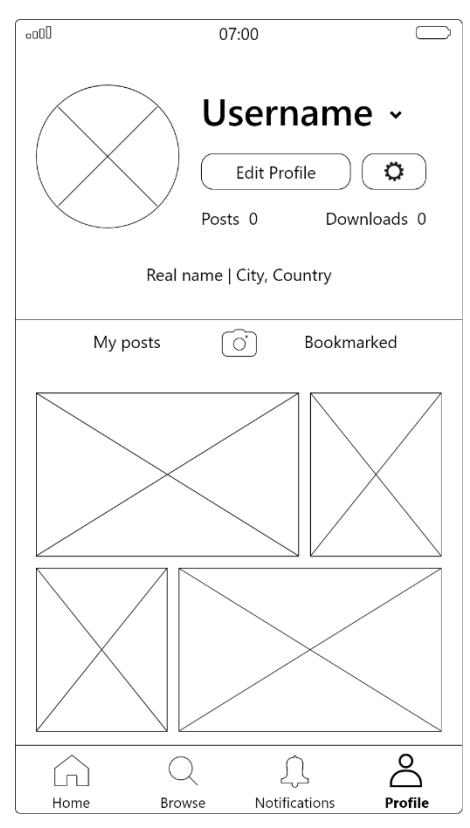

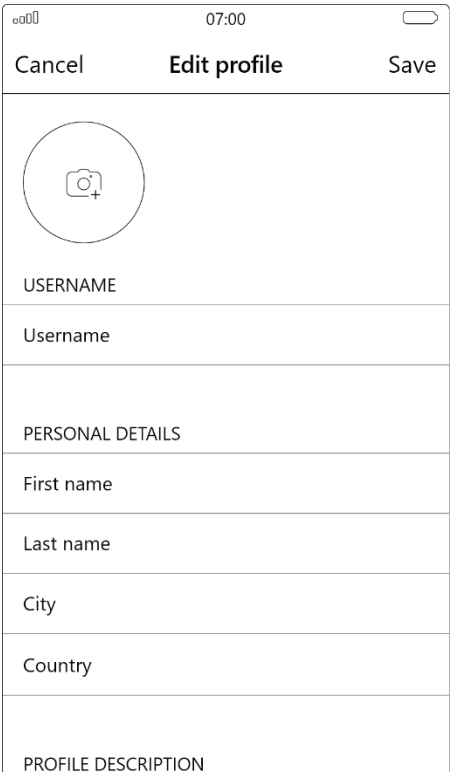

<span id="page-44-1"></span>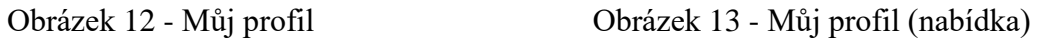

<span id="page-44-2"></span>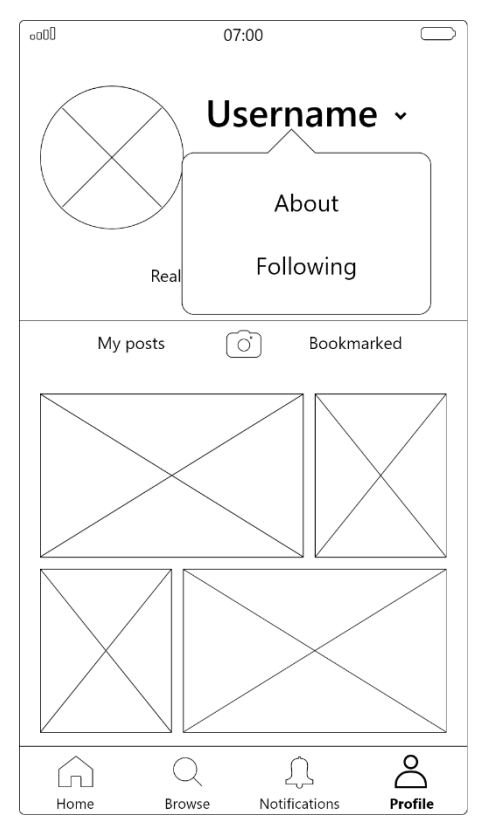

# <span id="page-44-3"></span>Obrázek 14 - Úprava profilu Obrázek 15 - Úprava profilové fotky

<span id="page-44-4"></span>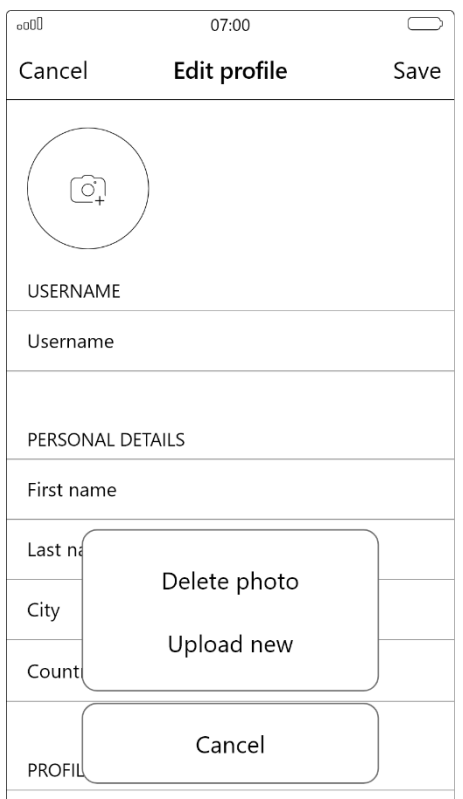

#### <span id="page-45-0"></span>Obrázek 16 - Seznam sledovaných uživatelů

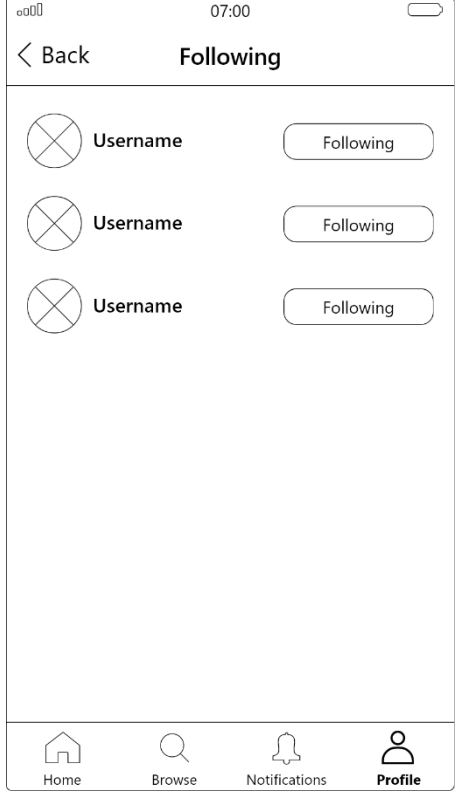

# <span id="page-45-1"></span>Obrázek 17 - Nastavení

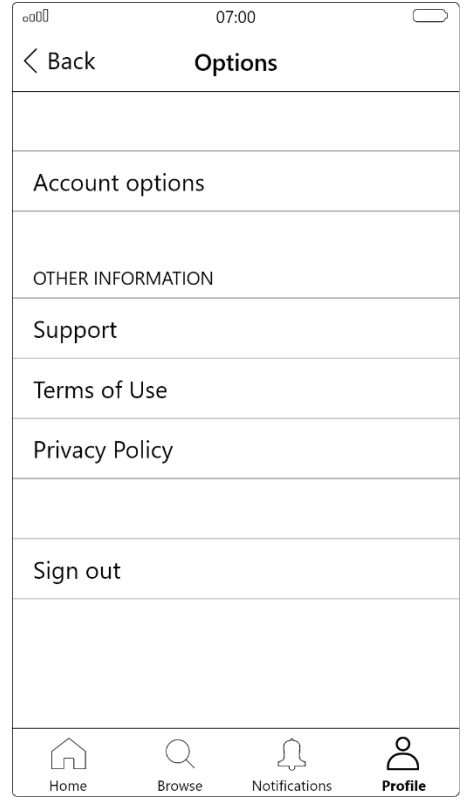

# <span id="page-46-0"></span>**4.10 Cizí profil**

#### <span id="page-46-1"></span>**4.10.1 Use Case**

Uživatel očekává možnost:

- prohlédnout si profil jiného uživatele (uživatelské jméno, profilovou fotku, celé jméno, údaje o poloze, počet nahraných obrázků, počet stažení nahraných obrázků a popis profilu);
- prohlédnout si kolekci nahraných obrázků;
- zahájit sledování uživatele;
- sdílet odkaz na profil.

### <span id="page-46-2"></span>**4.10.2 Scénář**

Systém zobrazí:

- tlačítko  $\mathbb{L}$  pro sdílení odkazu na profil;
- profilovou fotku a uživatelské jméno;
- tlačítko "follow" pro zahájení sledování uživatele;
- počet nahraných obrázků a počet stažení nahraných obrázků;
- údaje jméno, příjmení, město a stát (pokud jsou vyplněny);
- kolekci obrázků.

Při stisknutí:

- tlačítka  $\hat{\mathbb{L}}$  systém zobrazí systémovou komponentu "activity view" umožňující zkopírovat odkaz na profil nebo sdílet odkaz na profil pomocí jiné aplikace;
- profilové fotky nebo uživatelského jména systém zobrazí obrazovku s popisem profilu;
- tlačítka "follow" systém zahájí, resp. ukončí, sledování uživatele;
- miniatury obrázku systém zvolený obrázek otevře.

# <span id="page-47-0"></span>**4.10.3 Logický design**

# <span id="page-47-1"></span>Obrázek 18 - Cizí profil

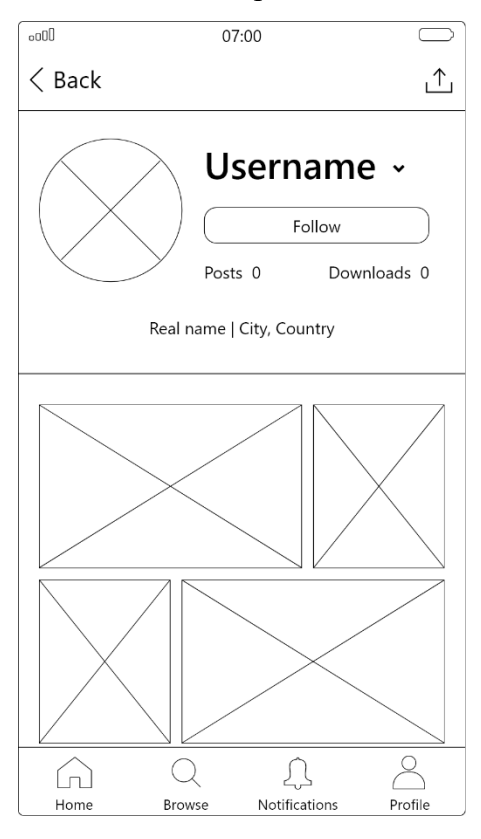

# <span id="page-48-0"></span>**4.11 Přihlášení**

#### <span id="page-48-1"></span>**4.11.1 Use Case – Přihlášení**

Uživatel očekává možnost:

- zadat uživatelské jméno nebo e-mailovou adresu;
- zadat přihlašovací heslo;
- obnovit zapomenuté heslo;
- potvrdit přihlášení.

#### <span id="page-48-2"></span>**4.11.2 Scénář – Přihlášení**

Systém zobrazí:

- textové pole pro zadání uživatelského jména nebo e-mailové adresy;
- textové pole pro zadání přihlašovacího hesla;
- tlačítko pro odkrytí zadávaného hesla;
- tlačítko "sign in" pro potvrzení přihlášení;
- odkaz na obnovení zapomenutého hesla;
- odkaz na vytvoření nového účtu.

#### Při stisknutí:

- tlačítka pro odkrytí hesla systém odkryje, resp. skryje, zadávané heslo;
- tlačítka "sign in" systém zkontroluje platnost údajů, pokud jsou platné, přihlásí uživatele a zobrazí obrazovku můj profil, pokud jsou neplatné, zobrazí upozornění o chybě;
- odkazu na obnovení zapomenutého hesla systém zobrazí obrazovku pro získání nového hesla;
- odkazu na vytvoření nového účtu systém zobrazí obrazovku vytvoření účtu.

#### <span id="page-49-0"></span>**4.11.3 Use Case – Vytvoření účtu**

Uživatel očekává možnost:

- zadat e-mailovou adresu;
- zadat uživatelské jméno;
- zadat přihlašovací heslo;
- potvrdit zadané údaje a dokončit registraci.

#### <span id="page-49-1"></span>**4.11.4 Scénář – Vytvoření účtu**

Systém zobrazí:

- textové pole pro zadání e-mailové adresy;
- textové pole pro zadání uživatelského jména;
- textové pole pro zadání přihlašovacího hesla;
- tlačítko pro odkrytí zadávaného hesla;
- tlačítko "complete" pro potvrzení zadaných údajů;
- odkaz na přihlášení do existujícího účtu.

Při zadávání e-mailové adresy do textového pole systém kontroluje, jestli není adresa obsazena a má správný formát, pokud se vyskytne chyba, systém pole zvýrazní a zobrazí nad ním upozornění o chybě (analogicky u uživatelského jména a přihlašovacího hesla).

Při zadávání přihlašovacího hesla do textového pole systém zobrazuje ukazatel indikující sílu zadávaného hesla.

Při stisknutí:

- tlačítka pro odkrytí hesla systém odkryje, resp. skryje, zadávané heslo;
- tlačítka "complete" systém vytvoří nový účet, přihlásí uživatele a zobrazí obrazovku můj profil, pokud je v některém ze zadaných údajů chyba, systém akci neprovede;
- odkazu na přihlášení do existujícího účtu systém zobrazí obrazovku přihlášení.

# <span id="page-50-0"></span>**4.11.5 Logický design**

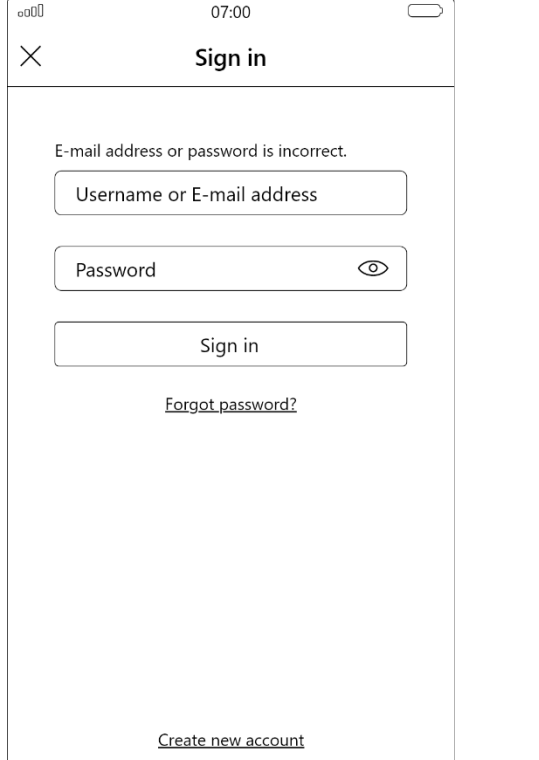

# <span id="page-50-1"></span>Obrázek 19 - Přihlášení Obrázek 20 - Vytvoření účtu

<span id="page-50-2"></span>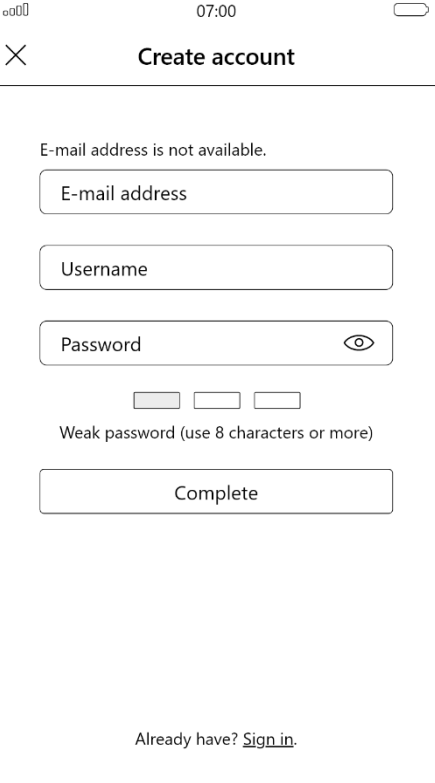

#### <span id="page-51-0"></span>**4.12 Grafický design**

*Jedná se o model popisující výslednou vizuální podobu uživatelského rozhraní, jehož provedení by mělo pozitivně ovlivnit zrakové vnímání produktu a má významný dopad na jeho efektivitu a atraktivitu. Rozhraní se snažíme navrhnout tak, aby uživateli co nejefektivněji sdělovalo požadované informace a vysvětlovalo mu chování systému (např. text je podtržený a má modrou barvu – uživatel ví, že je to odkaz, který lze otevřít). Za tímto cílem pracujeme s jednotlivými vizuálními atributy: velikost, tvar, barva, jas, orientace, textura, pozice; a typografie. Principy, které bychom měli při návrhu dodržovat jsou např. zajištění konzistence, vizuální hierarchie, vizuální struktury, zabránění nadměrné vizuální složitosti atd.* (2 stránky 287, 288, 290-293)

 $\overline{\mathbb{R}}$  $07.00$  $\langle$  Back  $Q$  Flora Filter  $\overline{\mathcal{S}}$  $\Omega$  $\Omega$  $\sqrt{n}$ Home Notifications Profile

#### <span id="page-51-1"></span>Obrázek 21 - Vizuální model 1 Obrázek 22 - Vizuální model 2

<span id="page-51-2"></span>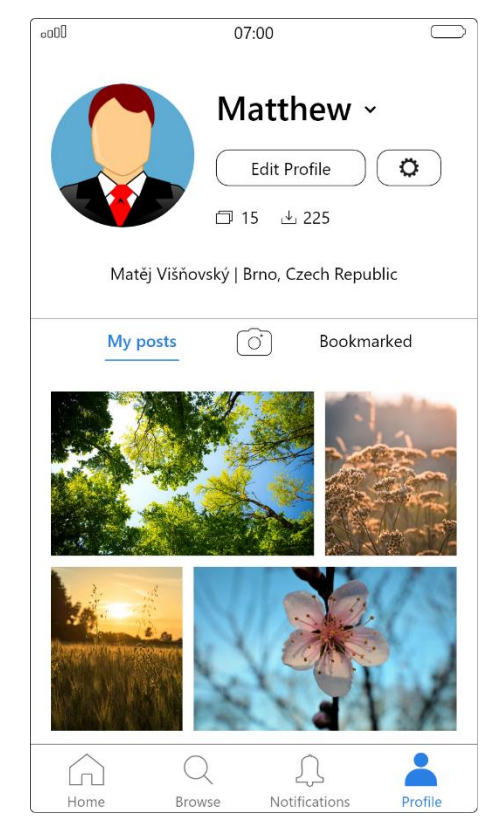

<span id="page-52-0"></span>Obrázek 23 - Vizuální model 3 Obrázek 24 - Vizuální model 4

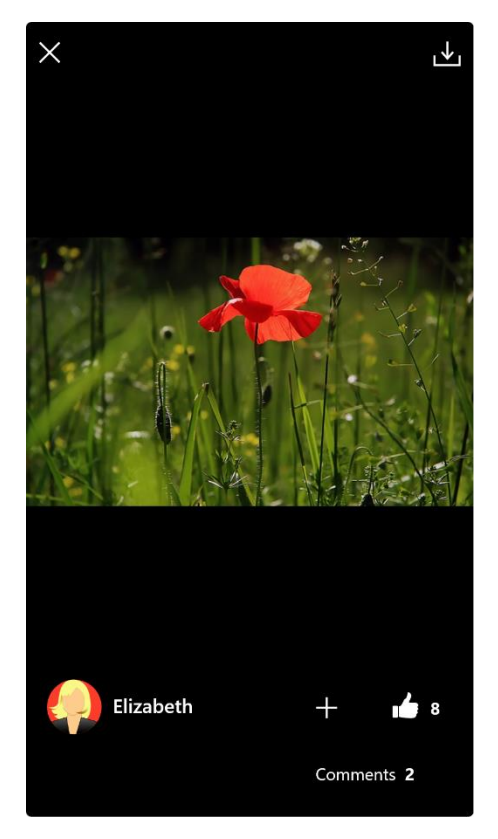

<span id="page-52-1"></span>

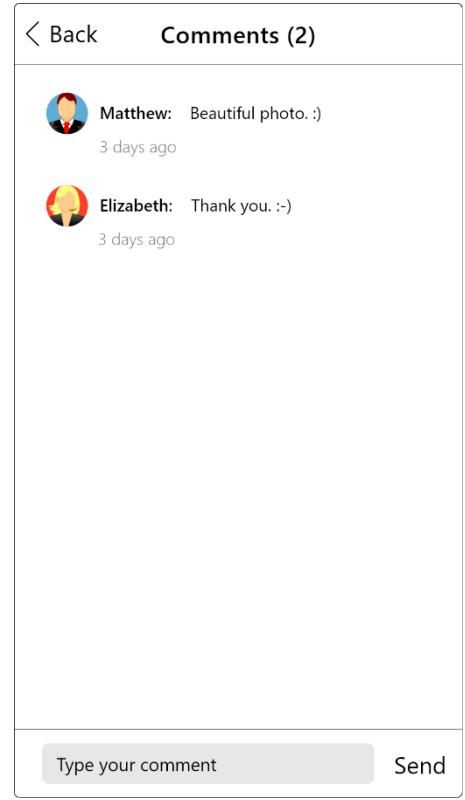

# <span id="page-53-0"></span>**5 Zhodnocení**

V závěru práce byla UI specifikace podrobena zhodnocení v rámci diskuse autora a vedoucího práce, kde byla posouzena její vhodnost pro zařazení do skript jako vzorové ukázky. Pozornost byla věnována zejména otázkám, zdali UI specifikace demonstruje všechny očekávané náležitosti tohoto typu dokumentace a zdali je specifikace a výklad v souladu se zbytkem studijního textu.

Na základě posouzení vedoucího práce bylo rozhodnuto, že UI specifikace bude zařazena do skript za předpokladu vyřešení následujících sporů:

- bude doplněna negativní persona;
- bude doplněna chybějící část dokumentace obecná pravidla;
- bude upravena formulace scénářů (přesnější odlišení podnětu uživatele a reakce systému).

Na základě připomínek vedoucího práce byly doplněny chybějící části dokumentace a byl upraven způsob formulace scénářů tak, aby byl splněn stanovený předpoklad pro zařazení vlastní práce do skript jako vzorové ukázky.

# <span id="page-54-0"></span>**6 Závěr**

Cílem této bakalářské práce bylo vytvořit vzorovou specifikaci uživatelského rozhraní, která bude použita jako ukázka ve skriptech ke kurzu Interakce člověk a počítač. Vedlejším cílem bylo vytvořit stručný výklad, který bude studentům objasňovat význam jednotlivých součástí UI specifikace.

Práce je rozdělena na dvě části, teoretická východiska a vlastní práci. První teoretická kapitola se věnuje pojmu UI specifikace. Jsou zde popsány jednotlivé součásti, které tvoří strukturu UI specifikace, a uvedeny některé související principy z oboru interakčního designu. Ve druhé kapitole je popsán proces návrhu interaktivního produktu z hlediska disciplíny user experience a popsány všechny dílčí kroky tohoto procesu. Třetí kapitola shrnuje vybraná doporučení pro vývoj aplikací na platformě iOS. Jsou zde popsány například typy modálních dialogů nebo navigačních prostředků, které systém poskytuje. Ve vlastní práci byla na podkladě syntézy získaných poznatků vytvořena UI specifikace mobilní aplikace se stručným výkladem, který popisuje jednotlivé součásti dokumentu.

Pro vlastní návrh aplikace se autor inspiroval myšlenkou již existující internetové služby Pixabay.com, která umožňuje sdílení obrázků a videí jako volná díla. Na tomto základě byly sestaveny cíle vlastní práce a persony. Dále byly stanoveny funkční požadavky na vyvíjený systém formou use case, za tímto účelem se autor opět inspiroval u zmíněné služby, přičemž zredukoval výsledný výčet požadavků tak, aby dokumentace nebyla příliš rozsáhlá. Stanovené cíle vlastní práce, persony a use case se staly výchozím bodem pro návrh struktury a drátového modelu aplikace, který byl proveden s ohledem na doporučení zvoleného operačního systému a konvence vyskytující se v obdobných aplikacích, jmenovitě Flickr, 500px nebo Pinterest. Výsledkem vlastní práce je návrh aplikace, která je alternativním a zjednodušeným provedením aplikace výše zmíněné služby na operačním systému iOS.

V závěru byla UI specifikace podrobena kritickému zhodnocení v rámci diskuse autora a vedoucího práce. Při tomto hodnocení bylo zjištěno několik nedostatků, dle kterých byla UI specifikace následně přepracována. Na základě posouzení vedoucího práce bylo rozhodnuto, že výsledná UI specifikace bude zařazena do skript jako vzorová ukázka.

# <span id="page-55-0"></span>**7 Seznam použitých zdrojů**

1. **Pavlíček, Josef.** Kurz *Interakce člověk a počítač* v zimním semestru 15/16. Praha : Česká zemědělská univerzita v Praze, Provozně ekonomická fakulta, 2015-2016.

2. **Cooper, Alan.** *About Face 3: The Essentials of Interaction Design.* Vyd. 3. Indianapolis : Wiley Publishing, Inc., 2007. ISBN: 978-0-470-08411-3.

3. **Laubheimer, Page.** Personas vs. Jobs-to-Be-Done. *Nielsen Norman Group.* [Online] Nielsen Norman Group, 6. 8 2017. [Citace: 21. 12 2017.] http://www.nngroup.com/articles/personas-jobs-be-done/.

4. **Garret, Jesse James.** *The Elements of User Experience: User-Centered Design for the Web and Beyond.* Vyd. 2. Berkeley : New Riders, 2011. ISBN 978-0-321-68368-7.

5. **Garrett, Jesse James.** The Elements of User Experience. *jjg.net.* [Online] 30. 3 2000. [Citace: 15. 2 2018.] http://www.jjg.net/elements/pdf/elements.pdf.

6. The Ultimate Guide To iPhone Resolutions. *Paintcode.* [Online] PixelCut, 2017. [Citace: 11. 12 2017.] http://www.paintcodeapp.com/news/ultimate-guide-to-iphoneresolutions.

7. iOS Design Guidelines. *Ivo Mynttinen.* [Online] Ivo Mynttinen, 25. 9 2017. [Citace: 11. 12 2017.] http://ivomynttinen.com/blog/ios-design-guidelines.

8. Status Bar. *Apple Developer: iOS Human Interface Guidelines.* [Online] Apple Inc., 2017. [Citace: 23. 12 2017.] http://developer.apple.com/ios/human-interfaceguidelines/bars/status-bars/.

9. Navigation Bars. *Apple Developer: iOS Human Interface Guidelines.* [Online] Apple Inc., 2017. [Citace: 26. 12 2017.] http://developer.apple.com/ios/human-interfaceguidelines/bars/navigation-bars/.

10. Search Bars. *Apple Developer: iOS Human Interface Guidelines.* [Online] Apple Inc., 2017. [Citace: 28. 12 2017.] http://developer.apple.com/ios/human-interfaceguidelines/bars/search-bars/.

11. Tab Bars. *Apple Developer: iOS Human Interface Guidelines.* [Online] Apple Inc., 2017. [Citace: 28. 12 2017.] http://developer.apple.com/ios/human-interfaceguidelines/bars/tab-bars/.

12. **Fessenden, Therese.** Modal & Nonmodal Dialogs: When (& When Not) to Use Them. *Nielsen Norman Group.* [Online] Nielsen Norman Group, 23. 4 2017. [Citace: 2. 1 2018.] http://www.nngroup.com/articles/modal-nonmodal-dialog/.

13. Modality. *Apple Developer: iOS Human Interface Guidelines.* [Online] Apple Inc., 2018. [Citace: 2. 1 2018.] http://developer.apple.com/ios/human-interface-guidelines/apparchitecture/modality/.

14. Alerts. *Apple Developer: iOS Human Interface Guidelines.* [Online] Apple Inc., 2018. [Citace: 3. 1 2018.] http://developer.apple.com/ios/human-interfaceguidelines/views/alerts/.

15. Action Sheets. *Apple Developer: iOS Human Interface Guidelines.* [Online] Apple Inc., 2018. [Citace: 3. 1 2018.] http://developer.apple.com/ios/human-interfaceguidelines/views/action-sheets/.

16. Popovers. *Apple Developer: iOS Human Interface Guidelines.* [Online] Apple Inc., 2018. [Citace: 7. 1 2018.] http://developer.apple.com/ios/human-interfaceguidelines/views/popovers/.

17. Activity Views. *Apple Developer: iOS Human Interface Guidelines.* [Online] Apple Inc., 2018. [Citace: 7. 1 2018.] http://developer.apple.com/ios/human-interfaceguidelines/views/activity-views/.

18. Navigation. *Apple Developer: iOS Human Interface Guidelines.* [Online] Apple Inc., 2018. [Citace: 2. 1 2018.] http://developer.apple.com/ios/human-interface-guidelines/apparchitecture/navigation/.

19. Tables. *Apple Developer: iOS Human Interface Guidelines.* [Online] Apple Inc., 2018. [Citace: 14. 1 2018.] http://developer.apple.com/ios/human-interfaceguidelines/views/tables/.

20. Gestures. *Apple Developer: iOS Human Interface Guidelines.* [Online] Apple Inc., 2018. [Citace: 6. 1 2018.] http://developer.apple.com/ios/human-interface-guidelines/userinteraction/gestures/.